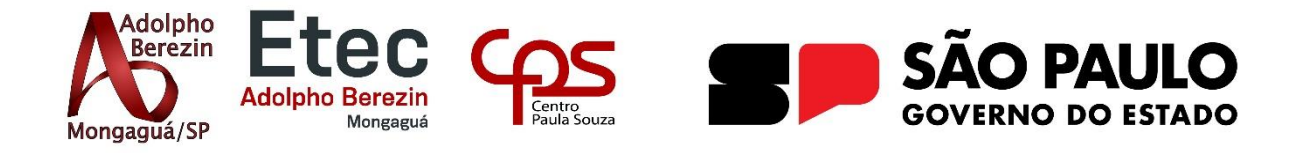

# **Anna Beatriz Rodrigues Oliveira Rutte Oliveira Silva**

# **WAT - WEB ACESSÍVEL A TODOS**

Orientadora Profa. Graciete Henriques dos Santos

**Mongaguá 06/2023**

# **Anna Beatriz Rodrigues Oliveira Rutte Oliveira Silva**

# **WAT - WEB ACESSÍVEL A TODOS**

Trabalho de Conclusão de Curso apresentado à Escola Técnica Adolpho Berezin, como parte dos requisitos para a obtenção do título de Técnico em Informática.

Orientadora Profa.: Graciete Henriques dos Santos.

**Mongaguá 06/2023**

*Dedicamos este trabalho as nossas famílias e professores que nos acompanharam e apoiaram nessa jornada.*

# **AGRADECIMENTOS**

Agradecemos primeiramente a Deus por sua infinita bondade e por nos permitir alcançar este momento. Sua orientação e capacitação foram fundamentais para concluir este projeto, que sempre teve como objetivo ajudar o próximo.

Agradecemos nossa orientadora Graciete Henriques dos Santos por todos os ensinamentos passados a nós, não somente no desenvolvimento desse trabalho, como também no decorrer de todo o curso.

Agradecemos ao professor Jussimar Nascimento por toda ajuda no desenvolvimento final do projeto.

Agradecemos aos nossos familiares por todo apoio e compreensão desde o momento inicial de preparação para ingressar no curso até esse momento final de entrega do trabalho de conclusão de curso.

*"O poder da Web está na sua universalidade. O acesso por todas as pessoas, não obstante a sua deficiência, é um aspecto essencial."*

Tim Berners-Lee

## **RESUMO**

O presente trabalho apresenta o desenvolvimento de um projeto criado em torno da desinformação de desenvolvedores sobre a relevância e aplicação da acessibilidade em websites. O objetivo principal deste projeto foi desenvolver uma ferramenta de busca a fim de facilitar o estudo de desenvolvedores para criação de páginas na web acessíveis. Para atingir esse objetivo, foi realizado um estudo sobre a acessibilidade e o seu papel no espaço virtual e em seguida esse estudo foi colocado em prática por meio do projeto. A partir do estudo realizado sobre a acessibilidade foi possível enxergar sua ausência na maioria dos websites, assim, a partir da visualização do problema, o projeto foi definido como um website sobre acessibilidade, contendo uma ferramenta de busca que explora os princípios da documentação WCAG (*Web Content Accessibility Guidelines*). Em síntese, este trabalho contribui para a qualidade de vida no ambiente virtual a partir do espaço de conscientização presente na página e da ferramenta de busca, que auxilia os desenvolvedores para tornar ou criar uma página acessível na web. Espera-se que esse projeto alcance os desenvolvedores, tornando o espaço virtual cada vez mais acessível.

**PALAVRAS-CHAVES:** Acessibilidade, Desenvolvedores, Web.

.

# **ABSTRACT**

The present work presents the development of a project created around the misinformation of developers about the relevance and application of accessibility on websites. The main objective of this project was to develop a search tool in order to facilitate the study of developers to create accessible web pages. To achieve this goal, a study was carried out on accessibility and its role in the virtual space and then this study was put into practice through the project. From the study carried out on accessibility, it was possible to see its absence in most websites, thus, from the visualization of the problem, the project was defined as a website about accessibility, containing a search tool that explores the principles of WCAG (*Web Content Accessibility Guidelines*) documentation. In summary, this work contributes to the quality of life in the virtual environment from the awareness space present on the page and from the search tool, which helps developers to make or create a page accessible on the web. This project is expected to reach developers, making virtual space increasingly accessible.

**KEY WORDS:** Accessibility, Developers, Web.

# <span id="page-8-0"></span>**LISTA DE FIGURAS**

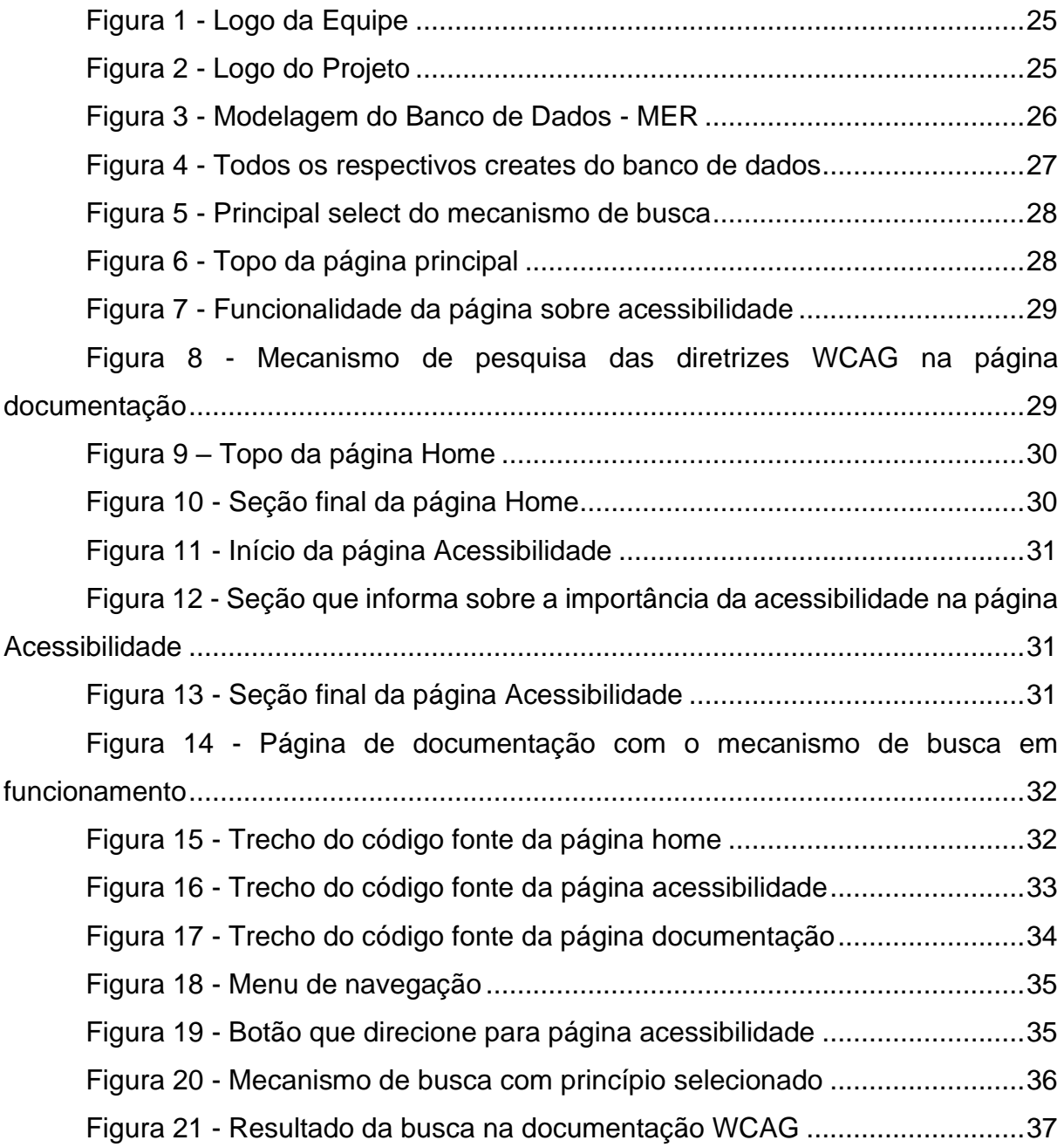

# **SUMÁRIO**

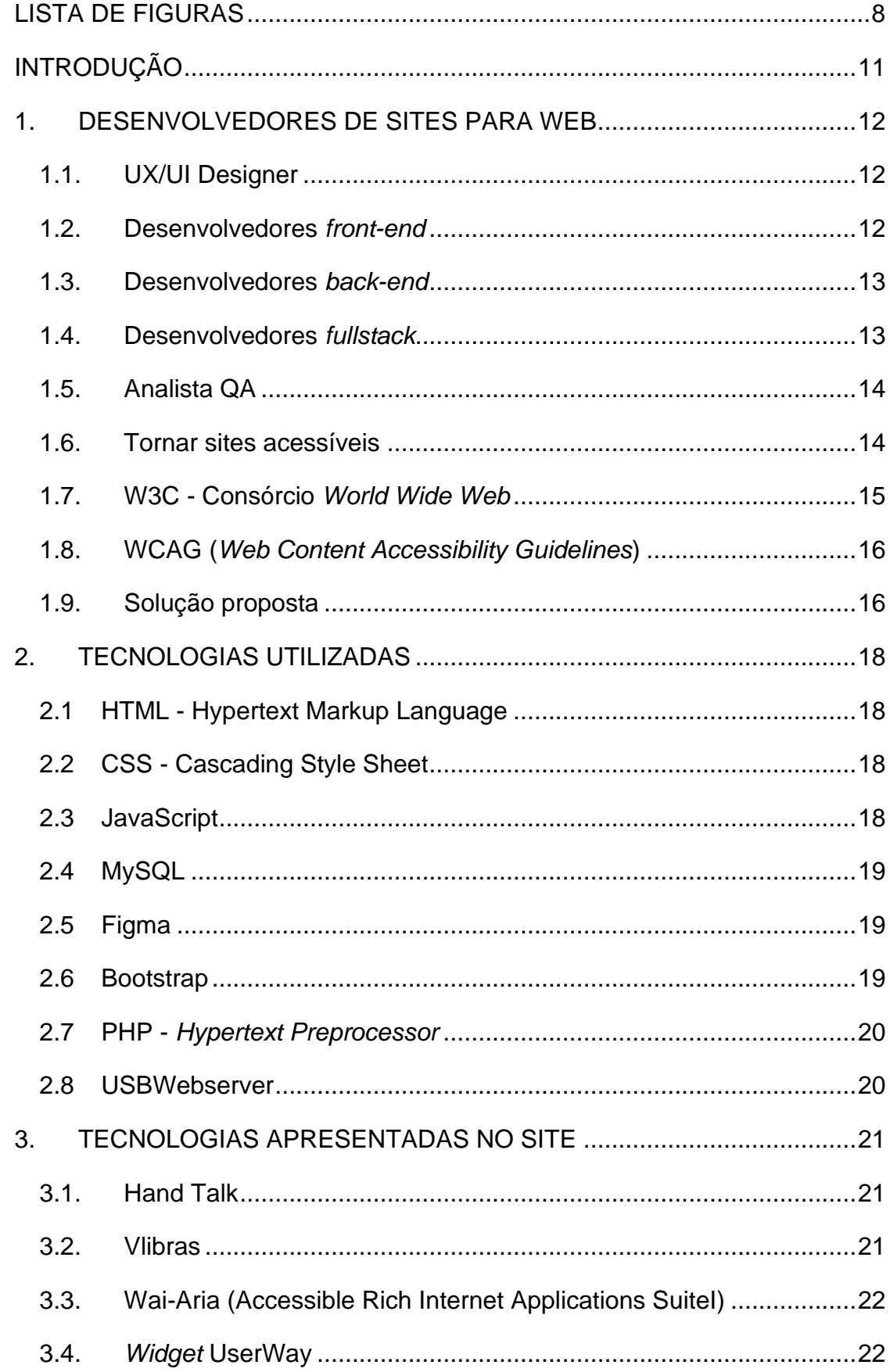

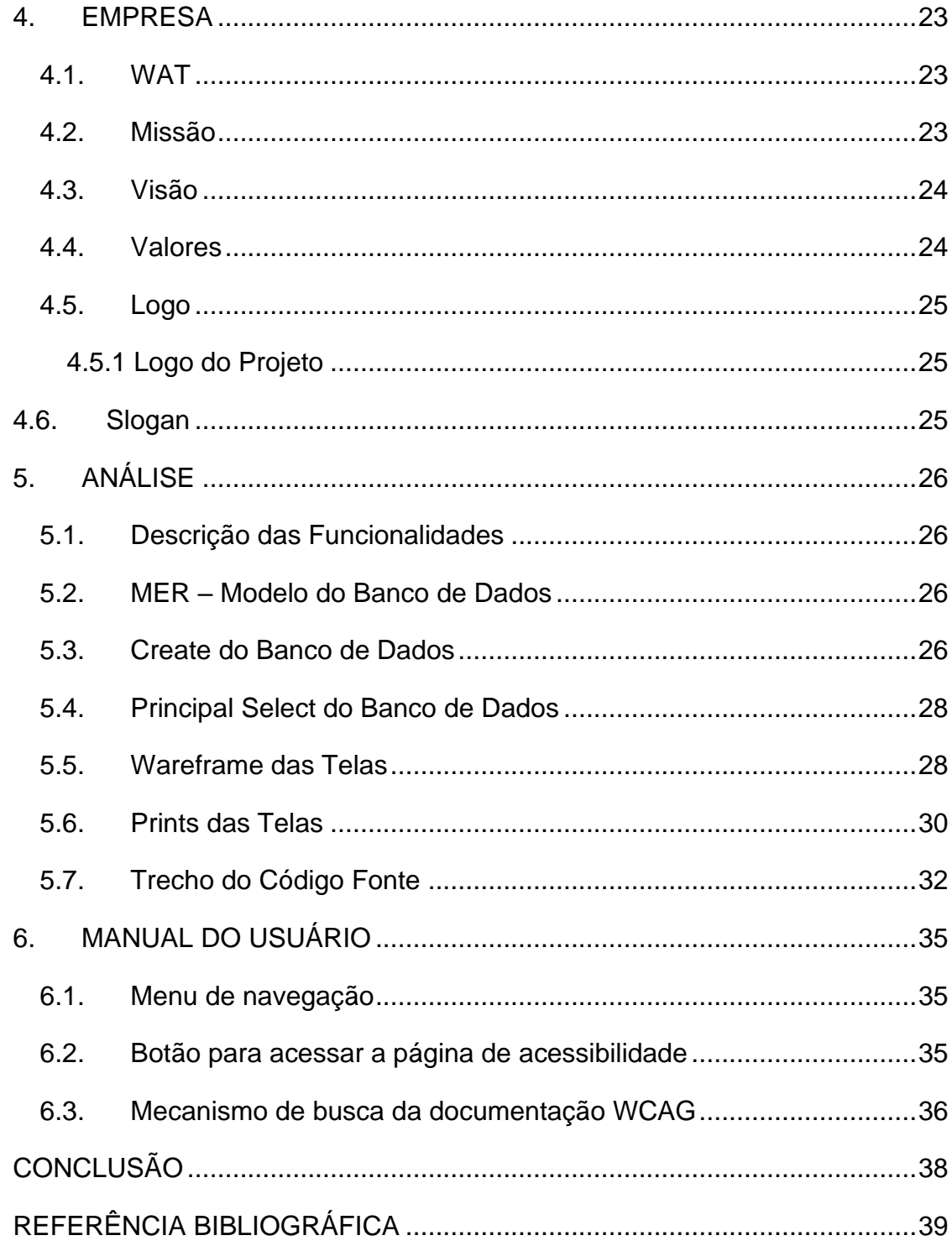

# <span id="page-11-0"></span>**INTRODUÇÃO**

Com o avanço da tecnologia e o aumento do uso da internet se faz necessário que os usuários tenham acesso igualitário aos conteúdos disponíveis na web, independentemente de suas limitações físicas, sensoriais ou cognitivas. Através da web, é possível obter informações, vender, comprar e interagir. No entanto, é evidente que nem todos os usuários têm a mesma facilidade de acesso a esses recursos virtuais. Nessa perspectiva, surge a necessidade de desenvolver uma ferramenta que facilite o estudo e a compreensão dos desenvolvedores sobre a acessibilidade na web.

Muitos desenvolvedores possuem conhecimento limitado sobre as diretrizes e práticas recomendadas da WCAG (*Web Content Accessibility Guidelines*), o que resulta em websites que não atendem aos requisitos de acessibilidade. Assim, é possível que ao destacar a importância da acessibilidade e fornecer auxílio para sua implementação, exista um engajamento dos desenvolvedores na criação de um ambiente virtual inclusivo, permitindo a quebra de barreiras para o acesso à informação e comunicação.

O presente trabalho está constituído da seguinte forma: o princípio trata-se do nosso público-alvo e o problema identificado; em seguida detalha-se as tecnologias utilizadas e em seguida as tecnologias apresentadas no projeto; no capítulo empresa é demostrado o conhecimento aprendido no curso sobre empreendedorismo; já no capítulo Análise encontra-se a descrição das funcionalidades e documentação do sistema; em seguida é apresentado o manual do usuário e pôr fim a conclusão

## <span id="page-12-0"></span>**1. DESENVOLVEDORES DE SITES PARA WEB**

O futuro da web é ser um espaço sem barreiras de acesso, para que isso se torne uma realidade é necessário capacitar e conscientizar estudantes e desenvolvedores a desenvolverem sites acessíveis para todos, este é o primeiro passo para tornar este futuro uma realidade. Pensando nisso, o púlbico-alvo do projeto é voltado para desenvolvedores e estudantes de desenvolvimento web, que procuram criar sites acessíveis e que querem compreender o papel da acessibilidade dentro deste ambiente.

O desenvolvedor cria sites que ficam hospedados na web. Hoje nós temos categorias de profissões dentro do desenvolvimento de websites, sendo elas o desenvolvedor *front-end, back-end, fullstack*, *UX/UI designer* e os analistas QA.

### <span id="page-12-1"></span>**1.1. UX/UI Designer**

Nesta profissão, o papel do desenvolvedor é garantir a melhor experiência de usabilidade para o usuário final, por meio do desenvolvimento de um layout de página que sirva como base para a programação do site pelos desenvolvedores.

É de extrema importância que o desenvolvedor UX/UI tenha um entendimento profundo sobre acessibilidade, pois o layout criado por ele deve estar em conformidade com as diretrizes de acessibilidade WCAG (*Web Content Accessibility Guidelines*), que abordam as melhores práticas para garantir a acessibilidade do conteúdo web.

### <span id="page-12-2"></span>**1.2. Desenvolvedores** *front-end*

O desenvolvedor *front-end* tem a função de programar o design do site. Essa profissão une o design e a programação, fazendo com que o layout do site apresentado no protótipo seja criado através de código de marcação, estilização e interação com o usuário, muitas vezes sendo utilizado o *HTML, CSS e JavaScript* (EBAC, 2022).

Este profissional tem a missão de utilizar a marcação *HTML* de forma semântica, um exemplo da importância da utilização dos elementos de marcação de forma adequada é que dessa maneira usuários que necessitam de tecnologia assistiva como leitores de tela, irão conseguir acessar os sites através da interpretação dos elementos HTML da página (MDN, 2022). O desenvolvedor *front-* *end* tem um papel fundamental na construção da acessibilidade do site, se fazendo necessários que todos entendam a importância desta causa e os impactos que seus projetos causam na vida das pessoas, segundo a Dra. Margaret Chan (Diretora Geral da Organização Mundial da Saúde) e o Sr. Robert B. Zoellick (Presidente Grupo Banco Mundial) no Relatório Mundial sobre a Deficiência:

> Mais de um bilhão de pessoas em todo o mundo convivem com alguma forma de deficiência, dentre os quais cerca de 200 milhões experimentam dificuldades funcionais consideráveis. Nos próximos anos, a deficiência será uma preocupação ainda maior porque sua incidência tem aumentado. Isto se deve ao envelhecimento das populações e ao risco maior de deficiência na população de mais idade, bem como ao aumento global de doenças crônicas tais como diabetes, doenças cardiovasculares, câncer e distúrbios mentais. (CHAN & ZOELLICK. 2011, pg 5)

### **1.3. Desenvolvedores** *back-end*

<span id="page-13-0"></span>O desenvolvedor *back-end* trabalha com o que está acontecendo por trás do projeto, nos bastidores do mesmo. O mesmo tem a função de manipular e encaminhar os dados da aplicação, trabalhando com toda a estrutura a manipulação do banco de dados bem como a comunicação com o servidor que o site será hospedado.

A principal função deste desenvolvedor é aplicar a lógica de programação correta para que o site funcione sem falhas, não tendo a preocupação com os diferentes dispositivos que o usuário irá utilizar para acessar o site e as variações da interface, essa é uma das diferenças entre o *back-end* e o *front-end*. As principais linguagens utilizadas por esta profissão são: JavaScript, PHP, Ruby, Python (Campos, 2022).

### <span id="page-13-1"></span>**1.4. Desenvolvedores** *fullstack*

O desenvolvedor *fullstack* é a junção do *front-end* e *back-end*, uma vez que este profissional exerce as duas funções, tendo um perfil mais amplo e conhecimentos técnicos avançados, por este motivo este desenvolvedor é amplamente procurado pelas empresas (LIMA, 2023).

A profissão de desenvolvedor *fullstack* oferece diversas vantagens. Alguns dos principais benefícios incluem: Ampla gama de habilidades em desenvolvimento *frontend* e *back-end*; versatilidade para lidar com diferentes tecnologias e projetos; melhor compreensão do ciclo de vida completo do desenvolvimento de software; capacidade de desenvolver projetos completos de ponta a ponta; oportunidades de carreira em alta demanda no mercado; maior compreensão do contexto geral do projeto.

No entanto, é importante ressaltar que ser um desenvolvedor *fullstack* requer aprendizado contínuo e equilíbrio entre as habilidades *front-end* e *back-end*. Apesar dos desafios, essa profissão pode ser muito gratificante para aqueles que desejam ter uma visão completa dos projetos de desenvolvimento de software.

### <span id="page-14-0"></span>**1.5. Analista QA**

O analista QA (*Quality Analyst)* é responsável pela qualidade do produto, sua principal função é realizar testes, estratégias e análises da aplicação. Este profissional precisa compreender os processos de todas as áreas voltadas ao desenvolvimento de aplicações.

Dentro da equipe, o analista QA é de grande importância pois está ligado diretamente a resolução dos possíveis problemas que a aplicação pode apresentar, uma vez que é responsável por realizar testes e analisar a qualidade das funcionalidades da aplicação desenvolvida.

Uma pessoa QA precisa ter habilidades de análise de testes, incluindo análise de risco e design de testes. Ela trabalha em conjunto com os desenvolvedores para determinar os testes a serem utilizados, como testes funcionais de baixo nível, testes de contrato de serviço e testes de interface de usuário. Além disso, a pessoa QA pode contribuir com sugestões para o negócio, pois está diretamente envolvida com o produto. Os QAs também realizam testes exploratórios, agindo como usuários finais, descobrindo casos e combinações que não foram previamente definidos como requisitos (SILVA, 2023).

### <span id="page-14-1"></span>**1.6. Tornar sites acessíveis**

O projeto foi criado com o intuito de promover a conscientização e capacitação de estudantes e profissionais da área de desenvolvimento web, visto que a grande maioria dos sites não são acessíveis, como indica a quarta pesquisa sobre acessibilidade web realizada pelo *BigDataCorp* em parceria com o Movimento Web para Todos (Vida+Livre, 2022). Esses dados indicam que existe um grande trabalho a ser realizado por esses profissionais que estão responsáveis pela criação do espaço

Web. Neste artigo encontramos o testemunho do Thoran Rodrigues, CEO da *BigDataCorp*, afirmando que,

> Os resultados de 2022 mostraram que os números gerais pioraram praticamente em todos os sites em geral. A maior explicação para isso é o crescimento da quantidade de sites ativos, principalmente de sites pequenos para os quais a preocupação com acessibilidade não está no topo. Também vale mencionar que, conforme aumenta a complexidade dos sites e da navegação, a tendência de testes falharem fica cada vez maior (VIDA+LIVRE, 2022)

Para permitir o compartilhamento das informações da internet o ambiente deve ser acessível a toda e qualquer pessoa. Iniciativas do governo e da comunidade científica no Brasil, buscam promover a inclusão social dos portadores de alguma limitação no Decreto Nº 5.296 de 2 de dezembro de 2004, Cap. VI, Art. 47 (BRASIL 2004) torna obrigatório que todos os portais e sites de administração pública utilize os padrões de acessibilidade digital. Em 2015 foi validada uma nova Lei Brasileira de Inclusão da Pessoa com Deficiência, Lei 13.146, Cap. II, Art. 63 (BRASIL 2015) que torna obrigatório a acessibilidade nos sites mantidos por empresas ou com alguma representação comercial no País.

Infelizmente, como podemos constatar com as declarações do *BigDataCorp* e do o Movimento Web para Todos, a legislação brasileira referente ao assunto, não estão em prática na Internet.

### <span id="page-15-0"></span>**1.7. W3C - Consórcio** *World Wide Web*

O W3C (Consórcio *World Wide Web*) foi fundado em outubro de 1994, sendo criado para desenvolver padrões para web visando alavancar o crescimento e desenvolvimento da *World Wide Web* continuamente. É liderado pelo criador da web Tim Berners-Lee e o CEO Jeffrey Jaffe.

Nos princípios da empresa está a acessibilidade digital, concretizada com a iniciativa de acessibilidade na Web WAI (*Web Accessibility Iniciative*), desenvolvendo mecanismos que auxiliam a tornar a web acessível. A web possibilita inúmeras vantagens, entre elas o acesso à informação e a comunicação humana, sendo assim a missão do Consórcio é tornar esses benefícios acessíveis para todos (W3C, 2011).

> "A predominância de sítios acessíveis torna a Web mais funcional e fácil de ser utilizada pela maioria das pessoas, já para pessoas com deficiência e mobilidade reduzida, a predominância de sítios acessíveis torna a Web possível." (CARTILHA de acessibilidade na web, s.d.)

### **1.8. WCAG (***Web Content Accessibility Guidelines***)**

<span id="page-16-0"></span>Como cita Reinaldo Ferraz, as WCAG podem ser consideradas um dos mais importantes documentos para acessibilidade digital atualmente, por isso é papel do desenvolvedor estudar este documento para estar em concordância com os padrões da WEB propostos a serem seguidos no Decreto Nº 5.296 e Lei 13.146.

Em 1997 o W3C trouxe à tona a acessibilidade na Web, criando a iniciativa WAI, que foi o pontapé inicial para garantir a acessibilidade nos padrões do W3C. Em 1998 a acessibilidade digital começou a ganhar seu espaço com a criação das primeiras diretrizes de acessibilidade, desde então foram desenvolvidos uma série de documentos para orientar o desenvolvedor a criar sites acessíveis, conhecidos como as WCAG (Diretrizes de Acessibilidade para Web) (FERRAZ,2020)

A documentação tem quatro princípios que são a base da acessibilidade na web, sendo eles: perceptível, operável, compreensivo e robusto, neles estão contidas as 13 diretrizes, que fornecem uma estrutura global para os autores alcançarem a acessibilidade do conteúdo para usuários com diferentes deficiências. Dentro das diretrizes estão contidos os critérios de sucesso, que por sua vez fornecem três níveis de conformidade (A, AA e AAA), para atender às necessidades de diferentes grupos e situações (W3C, 2018).

É comum utilizarmos sites no dia a dia que não condizem com o que é proposto nestas diretrizes, como a falta de um *plug-in* para libras ou um *widget* de acessibilidade como o da empresa *UserWay*. A partir disso surge a necessidade de conscientizarmos desenvolvedores a construir seus sites seguindo estas diretrizes e consequentemente tornando a web um espaço inclusivo e acessível para todos.

> "Esse aumento na quantidade de sites sem acessibilidade é decepcionante e reforça que há ainda um longo caminho a percorrer no trabalho de conscientização sobre a importância da acessibilidade digital", comenta Simone Freire, idealizadora do Movimento Web para Todos. (Vida+Livre,2022)

#### **1.9. Solução proposta**

<span id="page-16-1"></span>A solução proposta pela nossa equipe é o desenvolvimento de um site que tenha como objetivo principal informar e ajudar estudantes e profissionais que atuam na área de desenvolvimento Web a utilizar as ferramentas de HTML5 e CSS3 corretas para que seus sites sejam acessíveis para o usuário final. Será utilizado para o desenvolvimento deste site essas mesmas tecnologias, ou seja, o HTML5 (*Hyper Text*  *Marktup Language* versão 5) e CSS3 (*Cascading Style Sheets*), desta maneira o mesmo poderá servir como ferramenta de estudo, através do código fonte da página.

O desenvolvedor terá como conteúdo de estudo no site a documentação WCAG, que foi apresentada no subcapítulo 1.8 deste documento, ela será acessada através de um mecanismo de busca, que é composto por duas *tags select,* que contém os quatro princípios da documentação e os níveis de conformidade. Para utilizar o mecanismo o usuário deve selecionar o princípio e o nível de conformidade, o resultado será os critérios de sucesso contidos no princípio selecionado que tenham o nível de conformidade escolhido. Também será possível acessar o código fonte da página como ferramenta de estudo.

### <span id="page-18-0"></span>**2. TECNOLOGIAS UTILIZADAS**

#### **2.1 HTML - Hypertext Markup Language**

<span id="page-18-1"></span>HTML é a sigla em inglês para *Hypertext Markup Language*, que traduzido para o português é linguagem de marcação de hipertexto. HTML tem como função criar páginas web por meio de marcação e atributos, definindo como um texto deve ser apresentado em navegadores web. A utilidade do Hipertexto oferecido nessa ferramenta faz referência a um bloco de textos interconectados contendo palavras, sons, imagens, tabelas e vários outros elementos.

A criação dessa linguagem de marcação foi feita por Tim Bernes-Lee, o criador da *World Wide Web*. Desde sua criação, no início dos anos de 1990, o HTML passou por muitos aprimoramentos e hoje, em sua versão HTML5, é a base de sites.

A ferramenta HTML foi escolhida para a construção do projeto por conter o material necessário para a estrutura do site e ser a principal linguagem de marcação utilizada atualmente, compatível com os navegadores de qualquer dispositivo. (FLATSCHART, 2011)

### <span id="page-18-2"></span>**2.2 CSS - Cascading Style Sheet**

O CSS (*Cascading Style Sheet* ou Folha de Estilos em Cascata) foi desenvolvido pela W3C (*World Wide Web consortium*) em 1996. Deve-se dizer que é uma aplicação de componentes estilizados escritos em linguagem de marcação amplamente usada em HTML para ajudá-lo a editar, alinhar, remover e manipular espaços entre os elementos da página. A tarefa do CSS é separar o conteúdo do site de sua apresentação visual, alterando elementos como cor do texto, fonte e espaçamento entre blocos, além de todo o aspecto estético da página.

HTML é uma linguagem de marcação que é a base de um site, e o CSS é responsável por toda a sua renderização, que deve ser agradável e envolvente para os usuários. (GONÇALVES, 2022)

### <span id="page-18-3"></span>**2.3 JavaScript**

JavaScript é uma linguagem de programação de alto nível que possibilita a implementação de objetos em páginas, sendo comumente usada para criar efeitos interativos em navegadores da web. A linguagem foi criada em 1995 pelo programador Brendan Eich e atualmente é muito utilizada no mercado de trabalho, uma vez que é marcada pela sua flexibilidade e por sua sintaxe acessível.

A tecnologia abrange diversas possibilidades para desenvolver uma página acessível, atuando na parte visual com as duas linguagens de marcação HTML e CSS. Essa linguagem foi escolhida para o desenvolvimento do projeto por sua versatilidade, visto que uma página acessível necessita de uma boa ferramenta que possibilite a construção de uma interface dinâmica (ROVEDA, 2021).

### <span id="page-19-0"></span>**2.4 MySQL**

O MySQL é um gerenciador de banco de dados relacional *open source*, sua linguagem é a SQL (*Struture Query Language* – Linguagem de Consulta Estruturada). A aplicação foi criada em 1955 pela emprese MySQL AB, porém em 2010 a Oracle Corporation comprou o sistema, desde então o mesmo teve seu uso limitado. Nesse cenário, foi desenvolvido o sistema MariaDB que tem o intuito de dar continuidade a versão 5.1 do MySQL, sendo um projeto *open source* e gratuito para a comunidade (PISA, 2012).

### <span id="page-19-1"></span>**2.5 Figma**

Figma é uma plataforma colaborativa baseada em vetores que permite a criação de protótipos e design de interfaces. A ferramenta foi lançada em setembro de 2016 por Dylan Field e Evan Wallace, com o diferencial da possibilidade de mais de uma pessoa trabalhar no mesmo projeto simultaneamente, ótima para trabalhos em equipe. Além disso, o Figma é uma tecnologia completa quanto as suas formas de interação, uma vez que disponibiliza diversas transições e animações, mecanismos que possibilitam para o usuário uma boa visão do seu produto (VILLAIN, 2022).

### <span id="page-19-2"></span>**2.6 Bootstrap**

Bootstrap é um *framework front-end* de código aberto que contém diversos tipos de modelos baseados em CSS e HTML para diversas funcionalidades. Sua criação ocorreu em 2010 por Mark Otto e Jacob Thornton. As diferentes coleções de sintaxes específicas facultam ao desenvolvedor meios mais rápidos de finalizar o seu projeto, não deixando de lado a responsividade. (LONGEN, 2023) Ademais, os padrões do Bootstrap seguem o princípio da usabilidade, tornando o site agradável e mais acessível se implementada a ferramenta corretamente (ACESSIBILIDADE, s.d.).

### <span id="page-20-0"></span>**2.7 PHP -** *Hypertext Preprocessor*

PHP é uma linguagem de programação utilizada na construção de sites dinâmicos, sendo das mais utilizadas no mundo, apresentando fácil entendimento e aplicação. Essa linguagem de script é capaz de gerenciar funções de *back-end*, sendo grandemente empregada para desenvolvimento web. Nessa perspectiva, o PHP pode ser entendido como uma linguagem de script qualificada para coletar dados de formulários, gerar conteúdos dinâmicos, além da sua capacidade de integração com o banco de dados. (ESTRELLA, 2023).

### <span id="page-20-1"></span>**2.8 USBWebserver**

O *USBWebserver* é um servidor web que funciona a partir da combinação do Apache, MySQL, PHP e *phpMyAdmin*. Sendo assim, possibilita o desenvolvimento e gerenciamento de páginas da web, se destacando por sua facilidade de instalação em uma mídia física. (*USBWebserver*, 2023)

# <span id="page-21-0"></span>**3. TECNOLOGIAS APRESENTADAS NO SITE**

#### **3.1. Hand Talk**

<span id="page-21-1"></span>A plataforma surgiu com o intuito de levar inclusão digital para todos que necessitam por meio de tradução de texto e áudio. É disponibilizado um *plugin* de acessibilidade para empresa que contrata a plataforma e a partir deste botão o usuário tem acesso a um tutorial de como utilizar a ferramenta e os tradutores virtuais Hugo e Maya, que traduzem em libras o que o usuário selecionar no site utilizando Inteligência Artificial.

> "Através da tecnologia nós conseguimos ultrapassar fronteiras e chegar em quase todos os lugares. E é através dela que estamos aproximando pessoas, levando mais acessibilidade para milhões delas e contribuindo para um mundo mais justo e inclusivo." (TENÓRIO, 2022)

A plataforma teve início em 2012, quando o atualmente CEO da Hand Talk, Ronaldo Tenório, apresentou sua ideia em um desafio de *startups* junto de seus dois amigos: [Carlos Wanderlan](https://br.linkedin.com/in/carloshandtalk) (Analista de Sistemas) e [Thadeu Luz](https://www.linkedin.com/in/thadeuluz/) (Arquiteto especialista em 3D) que atualmente são seus sócios, juntos os três venceram o desafio e deram início ao projeto do aplicativo Hand Talk que hoje está disponível para download gratuitamente no Play Store (Android) e App Store (iOS) (HAND TALK, 2022).

#### **3.2. Vlibras**

<span id="page-21-2"></span>Diferente do *plugin* da Hand Talk, o VLibras é uma ferramenta *open source* que tem como intuito traduzir para libras conteúdos em texto, áudio e vídeos em português. A tecnologia surgiu através de uma parceria entre o Ministério da Economia, a Secretaria de Governo Digital e a Universidade Federal da Paraíba por meio do Laboratório de Aplicações de Vídeo Digital. A aplicação é um *plugin* que pode ser utilizado em computadores, tablets e celulares. É possível utilizado como extensão de navegadores, *widget*, aplicativo (IOS e Android) ou baixá-lo em seu computador.

O serviço conta com 70mil frases treinadas por Inteligência Artificial e mais de vinte e um mil sinais em sua biblioteca, totalizando cem mil traduções realizadas todos os dias. (GOV.BR, 2022)

# **3.3. Wai-Aria (Accessible Rich Internet Applications SuiteI)**

<span id="page-22-0"></span>O *Accessible Rich Internet Applications Suite* (WAI-ARIA) que traduzido para o português é conjunto de padrões da web de Aplicativos Ricos para Internet Acessíveis. O WAI-ARIA fornece ao desenvolvedor recursos para ajudá-lo a tornar seu site acessível, auxiliando principalmente o desenvolver com conteúdo dinâmicos e controles de interface do usuário.

> Sem o WAI-ARIA, certas funcionalidades usadas em sites da Web não estão disponíveis para alguns usuários com deficiência, especialmente pessoas que dependem de leitores de tela e pessoas que não podem usar um mouse. A WAI-ARIA aborda esses desafios de acessibilidade, por exemplo, definindo maneiras de fornecer funcionalidade à tecnologia assistiva. Com o WAI-ARIA, os desenvolvedores podem tornar aplicativos Web avançados acessíveis e utilizáveis por pessoas com deficiência (NURTHEN, 2022; COOPER, 2022; HENRY, 2022)

É possível acessar a documentação no site do W3C (World Wide Web Consortium). A documentação tem três versões, a mais recente e que está em desenvolvimento atualmente é a WAI-ARIA 1.2.

### **3.4.** *Widget* **UserWay**

<span id="page-22-1"></span>O *widget* da empresa UserWay é extraordinário, desenvolvido com inteligência artificial e em conformidade com a WCAG 2.1 e ADA, inclui diversas ferramentas fundamentais para a acessibilidade digital. As ferramentas disponibilizadas pela aplicação são: leitor de tela, dicionário, texto maior, saturação, contraste, contraste inteligente, links de destaque, pausar animações, espaçamento do texto, altura da linha, alinhamento de texto, compatibilidade com dislexia, diferentes tamanhos de cursor, dicas que indicam textos alternativos e rótulos ARIA e estrutura da página.

A empresa criou uma inteligência artificial capaz de criar códigos que através do *widget* disponibiliza as soluções descritas no parágrafo acima.

## <span id="page-23-0"></span>**4. EMPRESA**

A Acessibiliza foi criada em novembro de 2022, formada por quatro integrantes para o desenvolvimento do Trabalho de Conclusão do Curso Técnico de Informática da Etec Adolpho Berezin, tendo a finalidade de levar conhecimento e conscientizar desenvolvedores sobre a acessibilidade digital na web.

A empresa oferece conteúdo didático e informativo sobre o assunto, a fim de ajudar desenvolvedores a compreender as tecnologias necessárias para desenvolver ou tornar sites acessíveis, fazendo da web um ambiente inclusivo e acessível para todos.

Esse conteúdo chega ao usuário através do site da WAT (Web Acessível a Todos), que está disponível para todos que queiram aprender sobre a acessibilidade digital na web. Acreditamos que para tornar a web acessível é necessário educar e levar informação de qualidade para quem quer se tornar um desenvolvedor ou já está atuando no mercado de trabalho, porém carece de conhecimento técnico sobre o assunto.

### **4.1. WAT**

<span id="page-23-1"></span>A WAT (Web Acessível a Todos) é o resultado do trabalho da empresa *Acessibiliza.* No site é possível consumir conteúdos informativos e didáticos sobre acessibilidade na web, ajudando não só na conscientização, como também no processo de aprendizado sobre o assunto, para que a acessibilidade não seja apenas uma pauta e possa se tornar uma realidade nos 21 milhões de sites ativos no Brasil avaliados na última pesquisa do *BigDataCorp*.

Acessando o site, o usuário tem disponível informações técnicas sobre as seguintes tecnologias: HTML (*Hypertext Markup Language*), CSS (*Cascading Style Sheet* ou Folha de Estilos em Cascata), JavaScript, Hand Talk, Vlibras, Wai-Aria e o *Widget* UserWay. Porém, não para por aí, a plataforma é atualizada constantemente, para o usuário acessá-la sempre que precisar de auxílio para aprender sobre acessibilidade na web.

### **4.2. Missão**

<span id="page-23-2"></span>A *Acessibiliza* foi criada com o intuito de ajudar desenvolvedores a aprender as ferramentas de acessibilidade na web e levar a acessibilidade digital para quem constrói esse espaço. Hoje menos de 1% dos sites brasileiros são acessíveis segundo a quarta edição da pesquisa sobre acessibilidade em sites realizada pelo *BigDatCorp* em parceria com o Movimento Web para Todos, é aqui que nasce a necessidade de falar sobre o assunto, que vai muito além de uma *tag* HTML, ela começa com a empatia pelo próximo.

Nossa empresa tem como missão ajudar a quebrar as barreiras de acesso que existem na web, acreditando que cada tecnologia utilizada corretamente no desenvolvimento do seu site, fará grande diferença na vida do usuário com alguma limitação física ou neurológica. Para quebrar estas barreiras é necessário conhecimento e estudo, por isso nossa empresa oferece conteúdo e informação didática sobre acessibilidade digital na web e quais as ferramentas necessárias para o desenvolvimento de sites acessíveis.

### **4.3. Visão**

<span id="page-24-0"></span>A empresa visa ser um grande auxílio para desenvolvedores, disponibilizando através do WAT amparo indispensável para tornarem seus projetos acessíveis. O futuro da empresa é garantir que estudantes e desenvolvedores tenham capacidade técnica para criar sites acessíveis, assim como plena consciência e conhecimento sobre a importância da acessibilidade digital na web, contribuindo para a inclusão e mudança do cenário atual da acessibilidade em sites brasileiros.

### **4.4. Valores**

<span id="page-24-1"></span>No ano de inauguração da WAI (*Web Accessibility Iniciative*), Tim Berners-Lee disse a frase que soa como um mantra da acessibilidade digital: "O poder da Web está em sua universalidade. O acesso de todos, independentemente da deficiência, é um aspecto essencial" (W3C, 2022). Diante dessa perspectiva a *Acessibiliza* visa como um dos seus principais valores a inclusão, uma vez que para cumprir a missão de ajudar desenvolvedores a aprender as ferramentas de acessibilidade na web se faz necessário que a empresa valorize cada dificuldade que o usuário pode possuir ao acessar um site. Ademais, a empresa valoriza a ética, comprometimento, qualidade e conhecimento para fornecer um conteúdo diferenciado e funcional que atenda a necessidade do usuário, também buscando pelos melhores conteúdos para manter a otimização.

## <span id="page-25-2"></span>**4.5. Logo**

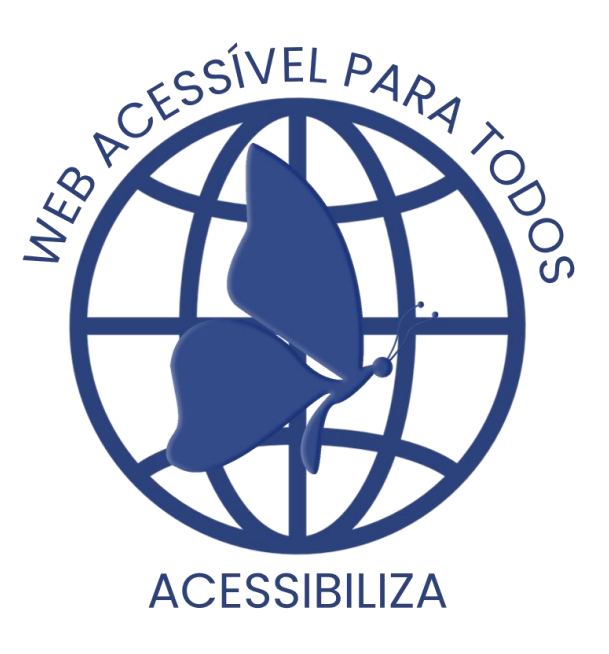

**Figura 1 - Logo da Equipe**

**Fonte: Criado pela equipe**

<span id="page-25-3"></span><span id="page-25-0"></span>*4.5.1 Logo do Projeto*

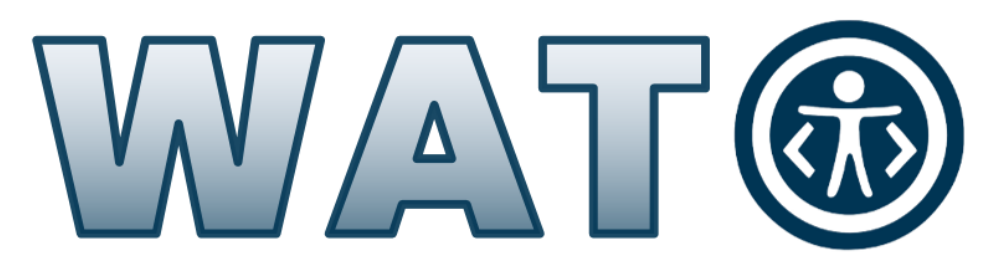

**Figura 2 - Logo do Projeto Fonte: Criado pela equipe**

# <span id="page-25-1"></span>**4.6. Slogan**

<span id="page-25-4"></span>Web acessível para todos.

# <span id="page-26-1"></span>**5. ANÁLISE**

### **5.1. Descrição das Funcionalidades**

<span id="page-26-2"></span>O intuito do site é transmitir informação de qualidade sobre acessibilidade digital e ajudar desenvolvedores a entender as diretrizes de acessibilidade WCAG do W3C. De primeiro momento temos uma página *Home* para que o usuário possa conhecer a empresa *Acessibiliza* e dar início a navegação pelo site clicando no link "Comece sua jornada com a acessibilidade", neste momento ele será redirecionado para a página "Acessibilidade", na qual terá acesso a conceitos de acessibilidade e acessibilidade digital, como também irá ler relatos de pessoas que necessitam de acessibilidade para utilizar a WEB. Nesta página tem um link "Aprenda sobre acessibilidade indo para a documentação WCAG", para que após entender os conceitos de acessibilidade o usuário possa ir para página "Documentações", na qual ele poderá aprender na prática como desenvolver sites de acordo com as diretrizes WCAG. Na página "Documentações" terá um formulário com duas *tags select* para que o usuário escolha o tipo de diretriz que deseja, sendo elas: Perceptível, operável, compreensível e robusto, e o nível, tendo três níveis possíveis A, AA e AAA, o resultado dessa combinação resultará nas recomendações criadas pelo W3C, chamadas de critério de sucesso na documentação WCAG.

### **5.2. MER – Modelo do Banco de Dados**

<span id="page-26-3"></span>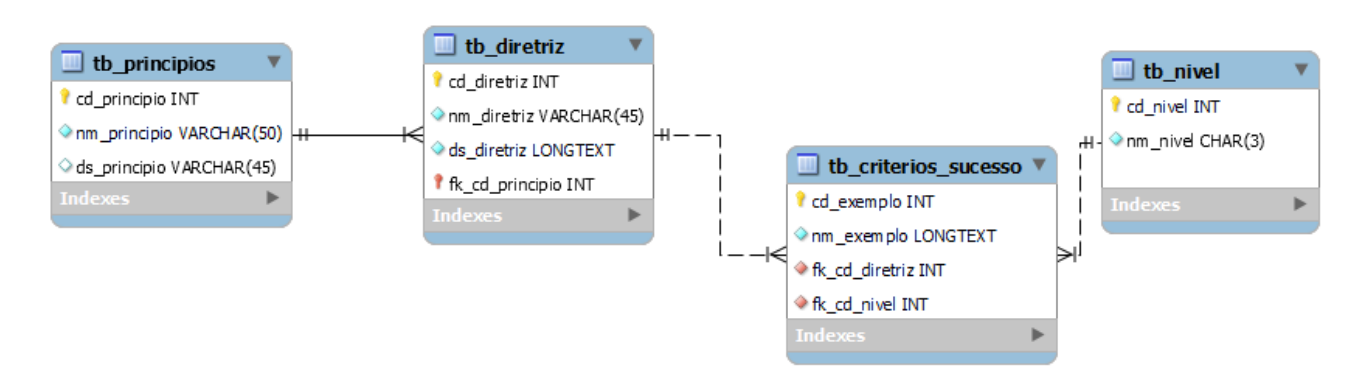

**Figura 3 - Modelagem do Banco de Dados - MER**

### **5.1. Create do Banco de Dados**

<span id="page-26-4"></span><span id="page-26-0"></span>Abaixo apresentamos o create do banco de dados, assim como a criação das tabelas. O código será apresentado através do Workbench que é um sistema de gestão de banco de dados.

```
-- Banco de dados: `mydb`
 \mathbf{1}2<sup>o</sup>CREATE DATABASE mydb;
 3
       <u>..................</u>
                              -- Estrutura da tabela 'tb criterios sucesso'
 \overline{\mathbf{A}}5
 6 ● ⊙ CREATE TABLE 'tb_criterios_sucesso' (
 \overline{7}'cd exemplo' int(11) NOT NULL,
         `nm_exemplo` varchar(100) NOT NULL,
 \mathbf{z}'exemplo' longtext NOT NULL,
9
         `fk cd diretriz` int(11) NOT NULL,
10
         `fk cd nivel` int(11) NOT NULL
11
     DENGINE=InnoDB DEFAULT CHARSET=utf8;
12
13
       -- Estrutura da tabela 'tb_diretriz'
1415
16 ● → CREATE TABLE 'tb_diretriz' (
         'cd_diretriz' int(11) NOT NULL,
17
         'nm diretriz' varchar(45) NOT NULL,
18
         'ds_diretriz' longtext NOT NULL,
19
         `fk cd principio' int(11) NOT NULL
20
     DENGINE=InnoDB DEFAULT CHARSET=utf8;
21
22
       -- Estrutura da tabela 'tb nivel'
23
2425 · ⊙ CREATE TABLE 'tb nivel' (
         'cd nivel' int(11) NOT NULL,
26
         `nm_tipo` varchar(15) NOT NULL
27DENGINE=InnoDB DEFAULT CHARSET=utf8;
28
29
       -- Estrutura da tabela 'tb principios'
30
31\sim32
33 ● ⊝ CREATE TABLE `tb_principios` (
         'cd principio' int(11) NOT NULL,
34
         `nm_principio` varchar(100) NOT NULL,
35
         'ds_principio' longtext NOT NULL
36
      \overline{\phantom{a}} ) ENGINE=InnoDB DEFAULT CHARSET=utf8;
37
38
```
<span id="page-27-0"></span>**Figura 4 - Todos os respectivos creates do banco de dados**

# **5.2. Principal Select do Banco de Dados**

<span id="page-28-1"></span>Abaixo é apresentado o principal *select* utilizado no banco de dados para realizar as buscas na página documentação. Foi utilizado o administrador de banco de dados *PHPMyAdmin*.

SELECT nm\_exemplo, exemplo FROM tb\_criterios\_sucesso, tb\_diretriz, tb\_principios WHERE fk\_cd\_diretriz = cd\_diretriz and fk\_cd\_principio = cd\_principio and fk\_cd\_nivel = '\$valor2' and cd\_principio = '\$valor1'

### **Figura 5 - Principal select do mecanismo de busca**

# **5.3. Wareframe das Telas**

<span id="page-28-2"></span>Abaixo apresentamos a idealização das telas do projeto através do programa *Figma*, o qual foi explicado no item 2.4 do Capítulo 2.

<span id="page-28-0"></span>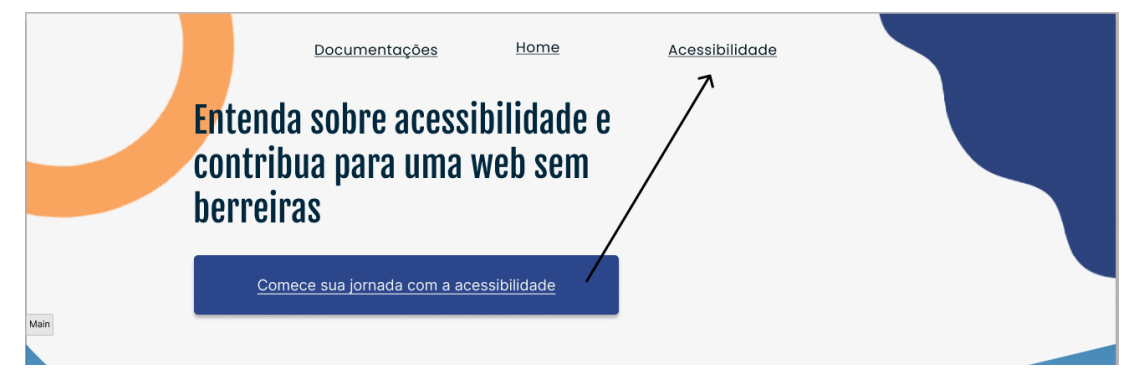

**Figura 6 - Topo da página principal**

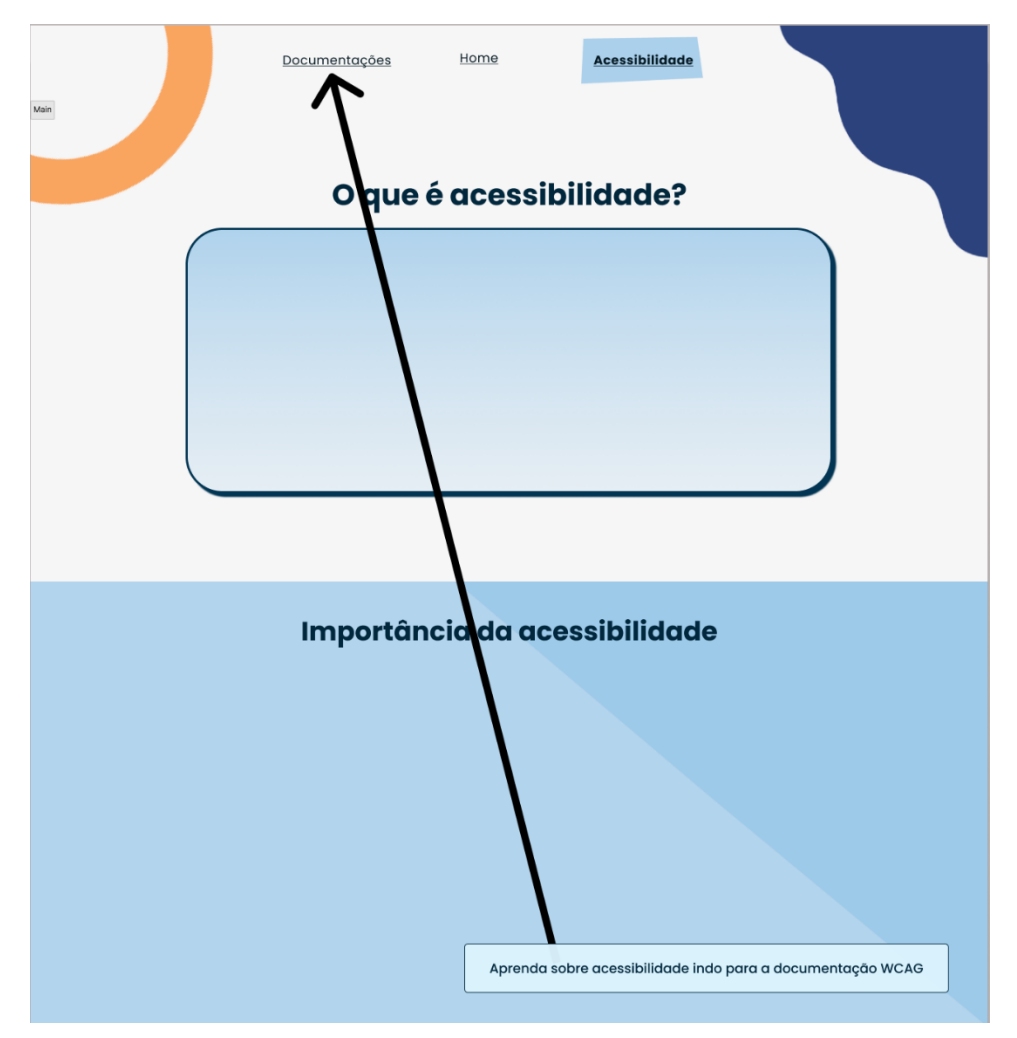

**Figura 7 - Funcionalidade da página sobre acessibilidade**

<span id="page-29-0"></span>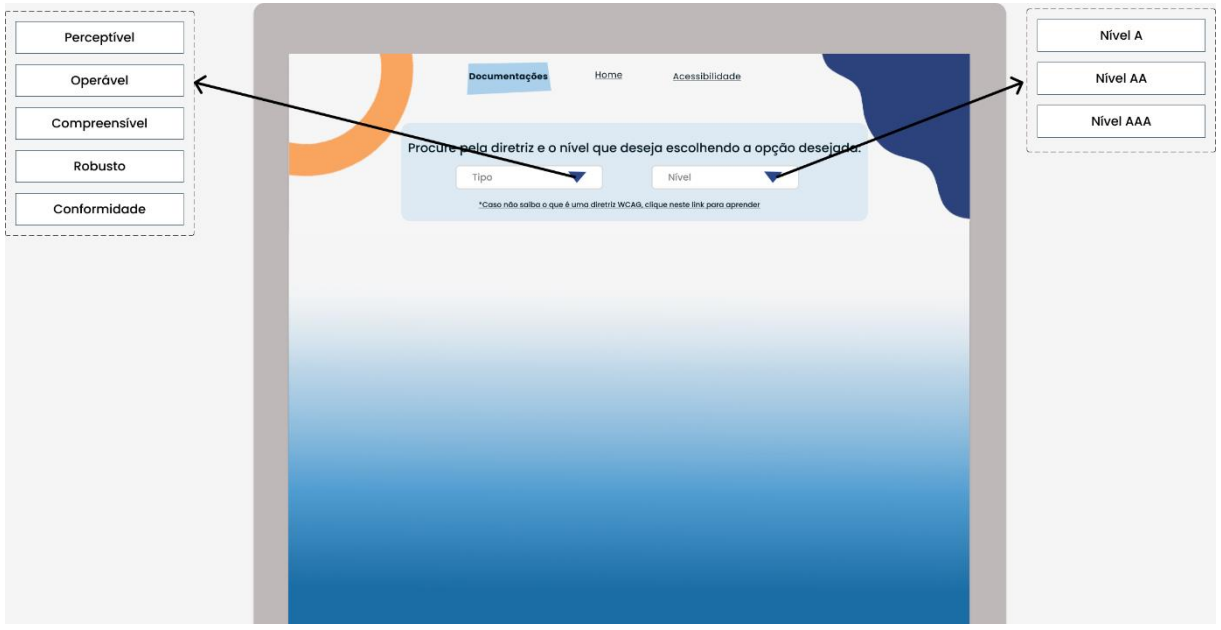

<span id="page-29-1"></span>**Figura 8 - Mecanismo de pesquisa das diretrizes WCAG na página documentação**

### **5.4. Prints das Telas**

<span id="page-30-2"></span>Abaixo apresentamos as páginas do site finalizadas, através do navegador *Google Chrome*.

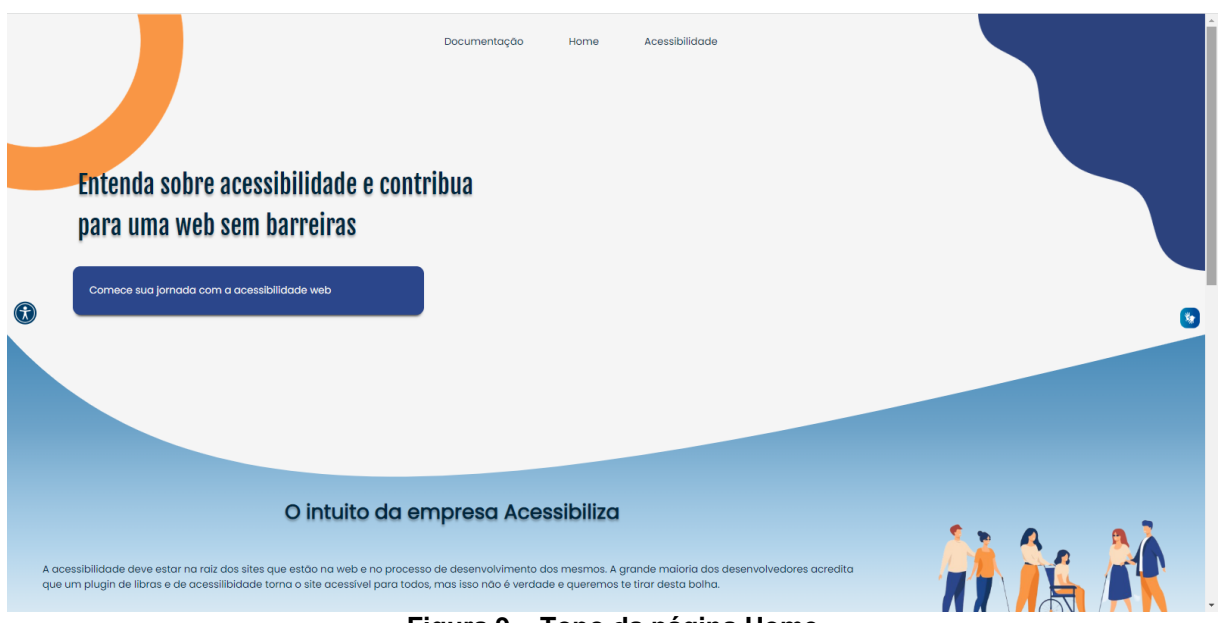

**Figura 9 – Topo da página Home**

<span id="page-30-0"></span>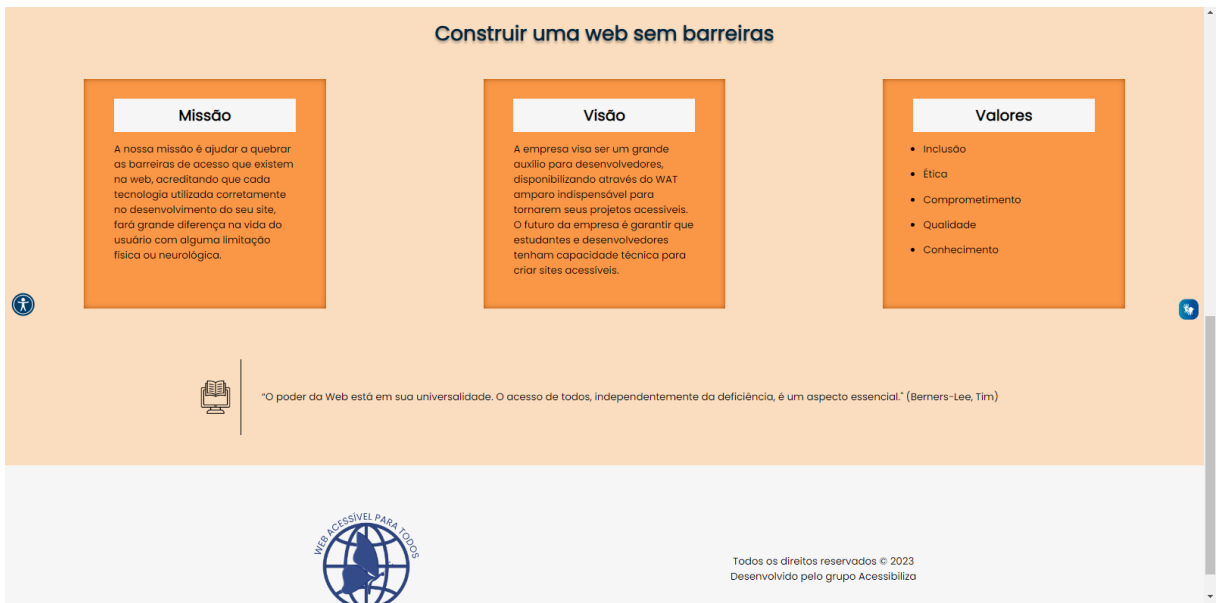

<span id="page-30-1"></span>**Figura 10 - Seção final da página Home**

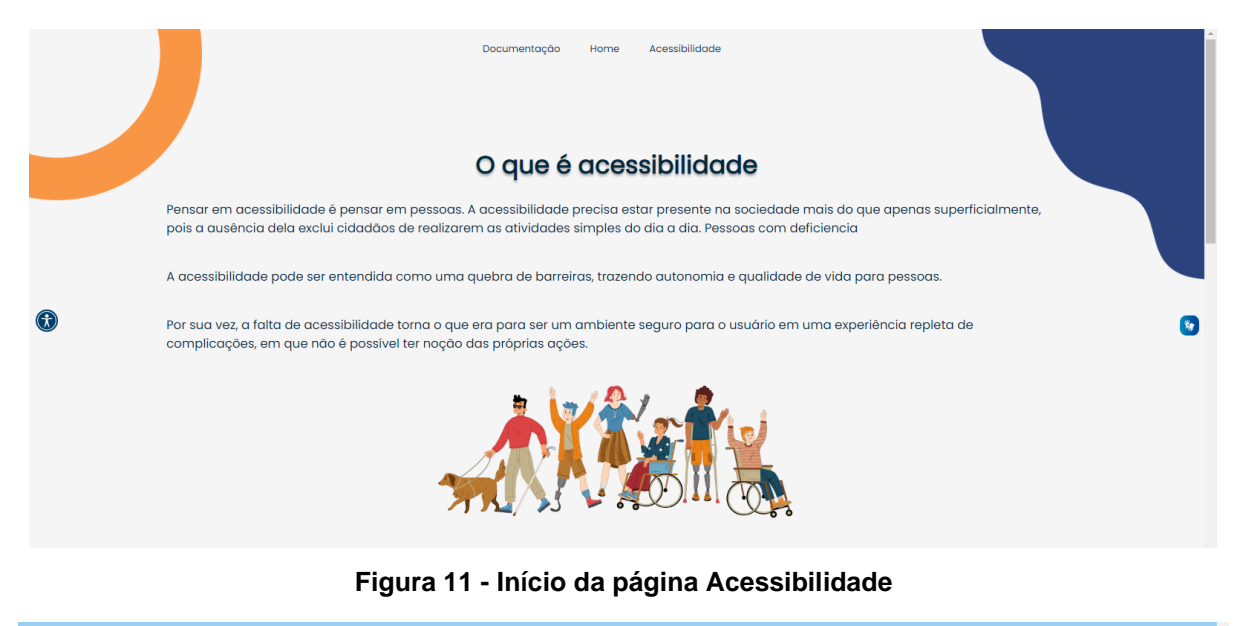

#### <span id="page-31-0"></span>A importância da acessibilidade Segundo o Censo de 2010, cerca de 24% da população brasileira declarou possuir alguma dificuldade visual, motora, auditiva ou intelectual [1]. A acessibilidade é necessária para trazer independência, pois sem ela a pessoa com deficiência pode precisar de auxílio para realizar tarefas<br>do cotidiano, como acessar um vídeo na web ou se comunicar com outra pessoa. Nesse cenário, é evidente que a acessibilidade faz grande diferença na vida da população, pois é através dela que é possível acessar de maneira mais igualitária o meio físico e digital. O papel da acessibilidade digital  $\odot$  $\bullet$ A Web está cada vez mais presente no cotidiano da população, de maneira que não estar conectado pode ser uma barreira para o acesso à informação e comunicação Na atualidade, as possibilidades de atividades que podem ser realizadas através da internet aumentam a cada dia, é possível estudar, trabalhar, comprar, vender e muito mais Diante desse contexto, fica evidente que a acessibilidade digital tem se tornado cada vez mais essencial, uma vez que promove o acesso de pessoas com deficiência em um ambiente virtual [2].

#### <span id="page-31-1"></span>**Figura 12 - Seção que informa sobre a importância da acessibilidade na página Acessibilidade**

#### O impacto da acessibilidade na web

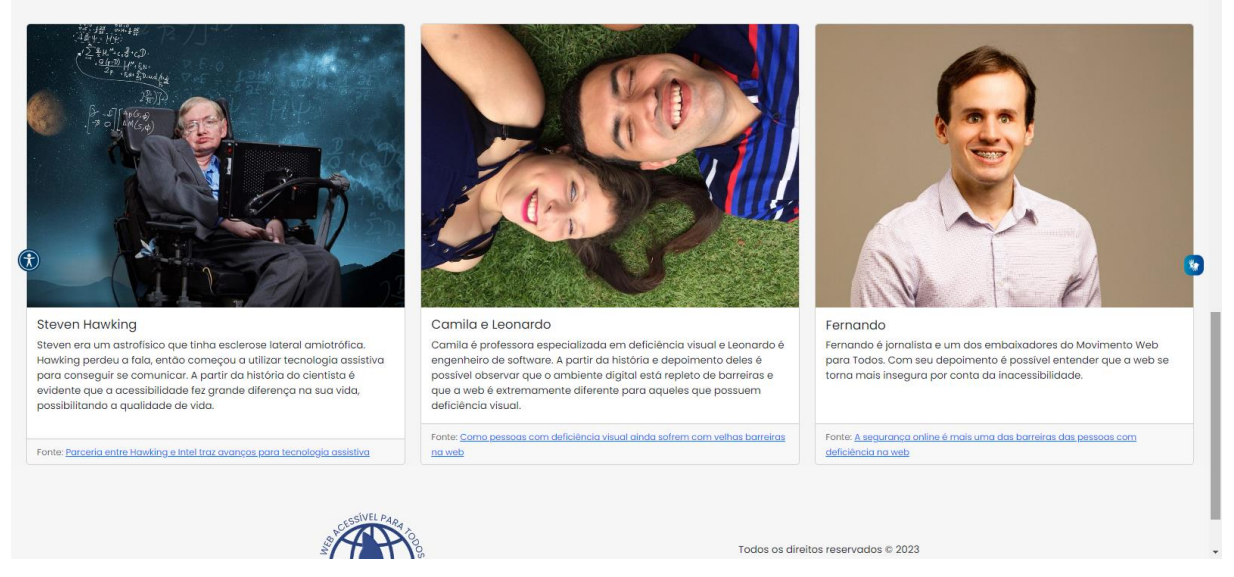

<span id="page-31-2"></span>**Figura 13 - Seção final da página Acessibilidade**

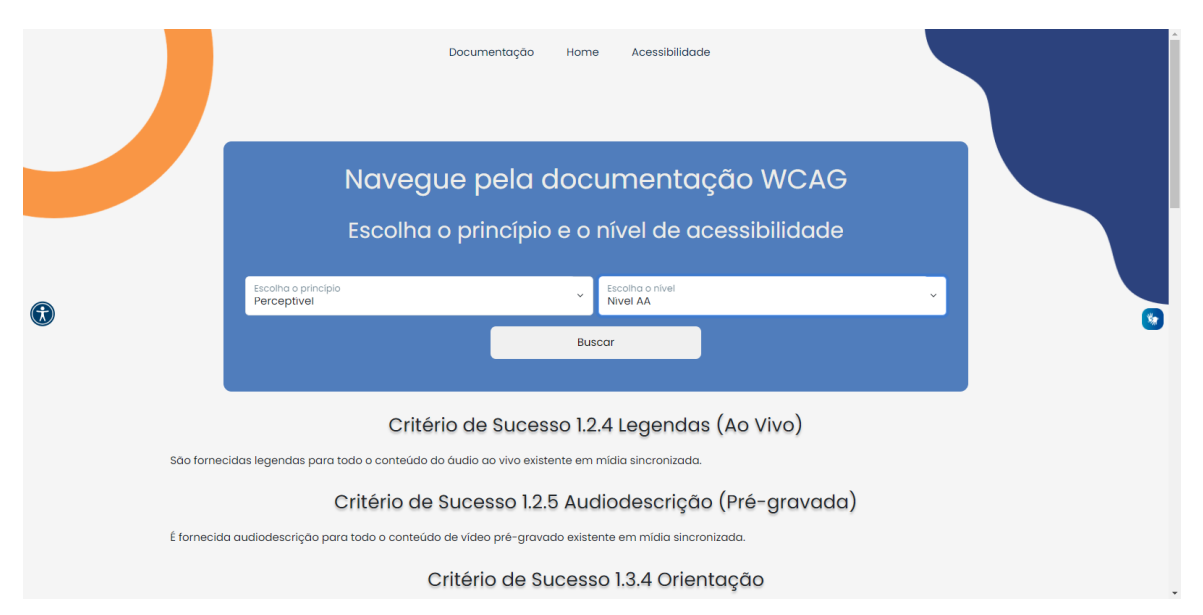

**Figura 14 - Página de documentação com o mecanismo de busca em funcionamento**

## **5.5. Trecho do Código Fonte**

<span id="page-32-1"></span><span id="page-32-0"></span>Abaixo apresentamos os trechos de código fonte das três páginas do site através da plataforma *Visual Studio Code* da Microsoft.

|                | $\vee$ muex.num $\vee$                                                                                   |
|----------------|----------------------------------------------------------------------------------------------------|
| $\mathbf{1}$   | $\langle$ DOCTYPE html>                                                                                  |
| $\overline{2}$ | <html lang="pt-br"></html>                                                                               |
| з.             | <head></head>                                                                                            |
| $\overline{4}$ | <meta charset="utf-8"/>                                                                                  |
| 5              | <meta content="IE=edge" http-equiv="X-UA-Compatible"/>                                                   |
| 6              | <meta content="width=device-width, initial-scale=1" name="viewport"/>                                    |
| $\overline{7}$ | <link href="assets/img/logo-acessibiliza.ico" rel="shortcut icon" type="image/x-icon"/>                  |
| 8              | <title>WAT - WEB ACESSÍVEL PARA TODOS : HOME</title>                                                     |
| $\overline{9}$ |                                                                                                    |
| 10             | <link href="https://fonts.googleapis.com" rel="preconnect"/>                                             |
| 11             | <link crossorigin="" href="https://fonts.gstatic.com" rel="preconnect"/>                                 |
| 12             | <link href="https://fonts.googleapis.com/css2?family=Poppins&amp;display=swap" rel="stylesheet"/>        |
| 13             | <link href="https://fonts.googleapis.com" rel="preconnect"/>                                             |
| 14             | <link crossorigin="" href="https://fonts.gstatic.com" rel="preconnect"/>                                 |
| 15             | <link href="https://fonts.googleapis.com/css2?family=Fjalla+One&amp;display=swap" rel="stylesheet"/>     |
| 16             | <link href="assets/style/pg_home/pagina_inicial.css" rel="stylesheet"/>                                  |
| 17             | <link href="assets/style/pg home/header home.css" rel="stylesheet"/>                                     |
| 18             | <link href="assets/style/pg home/main home.css" rel="stylesheet"/>                                       |
| 19             | <link href="assets/style/pg_home/aside_home.css" rel="stylesheet"/>                                      |
| 20             | <link href="assets/style/media/media_menu_hamburguer.css" rel="stylesheet"/>                             |
| 21             | $\langle$ /head>                                                                                         |
| 22             | <body></body>                                                                                            |
| 23             | <header></header>                                                                                        |
|                | <div class="enabled" tabindex="0" vw=""></div>                                                           |
| 24             |                                                                                                    |
| 25             | <div class="active" vw-access-button=""></div>                                                           |
| 26             | <div vw-plugin-wrapper=""></div>                                                                         |
| 27             | <div class="vw-plugin-top-wrapper"></div>                                                                |
| 28             | $\langle$ /div>                                                                                          |
| 29             | $\langle$ /div $\rangle$                                                                                 |
| 30             | <section class="imagens"></section>                                                                      |
| 31             | <img alt="Circulo vazado de cor laranja" class="img-laranja" src="assets/img/forma-laranja.png"/>        |
| 32             | <nav class="nav" id="menu"></nav>                                                                        |
| 33             | <div aria-label="Navegação entre três páginas" class="mobile-menu" role="navigation" tabindex="0"></div> |
| 34             | <div class="line1"></div>                                                                                |
| 35.            | <div class="line2"></div>                                                                                |
| 36             | <div class="line3"></div>                                                                                |
| 37             | $\langle$ /div>                                                                                          |
| 38             | <ul <="" class="nav-list" id="ativo" tabindex="0" td=""></ul>                                            |
| 39             | aria-label="Navegação entre três páginas"                                                                |
| 40             | role="navigation"                                                                                        |
| 41             |                                                                                                    |
| 42             | <li class="nav-item"></li>                                                                               |
| 43             | <a class="nav-link" href="documentacao.php" tabindex="0">Documentacão</a>                                |
| 44             | $\langle$ /1i>                                                                                           |
| 45             | <li class="nav-item"></li>                                                                               |
| 46             | <a class="nav-link" href="index.html" tabindex="0">Home</a>                                              |
| 47             | $\langle$ /1i>                                                                                           |
| 48             | <li class="nav-item"></li>                                                                               |
| 49             | <a class="nav-link" href="acessibilidade.html" tabindex="0">Acessibilidade</a>                           |

**Figura 15 - Trecho do código fonte da página home**

|     | $\Diamond$ acessibilidade.html $\Diamond$ $\Diamond$ html $\Diamond$ $\Diamond$ body $\Diamond$ $\Diamond$ main#top $\Diamond$ section.acessibilidade $\Diamond$ $\Diamond$ div $\Diamond$ $\Diamond$ img                                                                |
|-----|----------------------------------------------------------------------------------------------------|
| 54  | $\langle$ /section>                                                                                                    |
| 55. |                                                                                                    |
| 56  | <main id="top"></main>                                                                                                    |
| 57  | <section class="acessibilidade"></section>                                                                                                    |
| 58  | <div class="acessibilidade container"></div>                                                                                                    |
| 59  | <h1 class="acessibilidade-titulo" tabindex="0">O que é acessibilidade</h1>                                                                                                    |
| 60  | <p class="acessibilidade-p" tabindex="0"></p>                                                                                                    |
| 61  | Pensar em acessibilidade é pensar em pessoas. A acessibilidade precisa estar<br>presente na sociedade mais do que apenas superficialmente, pois a ausência dela<br>exclui cidadãos de realizarem as atividades simples do dia a dia. Pessoas com<br>$deficienceia <$ /p> |
| 62  | <p class="acessibilidade-p" tabindex="0"></p>                                                                                                    |
| 63  | A acessibilidade pode ser entendida como uma quebra de barreiras, trazendo                                                                                                    |
|     | autonomia e qualidade de vida para pessoas.                                                                                                    |
| 64  | $\langle$ /p>                                                                                                    |
| 65  | <p class="acessibilidade-p" tabindex="0"></p>                                                                                                    |
| 66  | Por sua vez, a falta de acessibilidade torna o que era para ser um ambiente seguro                                                                                                    |
|     | para o usuário em uma experiência repleta de complicações, em que não é possível                                                                                                    |
|     | ter noção das próprias ações.                                                                                                    |
| 67  | $\langle$ /p>                                                                                                    |
| 68  |                                                                                                    |
| 69  | <div></div>                                                                                                    |
| 70  | <img alt="Grupo de seis&lt;/td&gt;&lt;/tr&gt;&lt;tr&gt;&lt;td&gt;&lt;/td&gt;&lt;td&gt;pessoas com deficiências fisicas e um cão guia acompanhando a pessoa cega" src="assets/img/img_pg_acessibilidade.png" tabindex="0"/>                                               |
|     |                                                                                                    |
| 71  | $\langle$ /div $\rangle$                                                                                                    |
| 72  |                                                                                                    |
| 73  | <section class="importancia"></section>                                                                                                    |
| 74  | <h1 class="importancia-titulo" tabindex="0">A importância da acessibilidade</h1>                                                                                                    |
| 75  | <p class="importancia-p" tabindex="0"></p>                                                                                                    |
| 76  | Segundo o Censo de 2010, cerca de 24% da população brasileira declarou possuir alguma<br>dificuldade visual, motora, auditiva ou intelectual [1].                                                                                                    |
| 77  | $\langle$ /p>                                                                                                    |
| 78  | <p class="importancia-p" tabindex="0"></p>                                                                                                    |
| 79  | A acessibilidade é necessária para trazer independência, pois sem ela a pessoa com<br>deficiência pode precisar de auxílio para realizar tarefas do cotidiano, como acessar<br>um vídeo na web ou se comunicar com outra pessoa.                                         |
| 80  | $\langle$ /p>                                                                                                    |
| 81  | <p class="importancia-p" tabindex="0"></p>                                                                                                    |
| 82  | Nesse cenário, é evidente que a acessibilidade faz grande diferença na vida da<br>população, pois é através dela que é possível acessar de maneira mais igualitária o<br>meio físico e digital.                                                                          |
| 83  |                                                                                                    |
| 84  | <h2 class="importancia-subtitulo" tabindex="0">0 papel da acessibilidade digital</h2>                                                                                                    |
| 85  | <p class="importancia-p" tabindex="0"></p>                                                                                                    |
| 86  | A Web está cada vez mais presente no cotidiano da população, de maneira que não estar                                                                                                    |
| 87  | conectado pode ser uma barreira para o acesso à informação e comunicação.<br>$\langle$ /p>                                                                                                    |
| 88  | <p class="importancia-p" tabindex="0"></p>                                                                                                    |

<span id="page-33-0"></span>**Figura 16 - Trecho do código fonte da página acessibilidade**

| $\bullet$ documentacao.php $\times$ |                                                                                                    |  |  |  |
|-------------------------------------|----------------------------------------------------------------------------------------------------|--|--|--|
| <b>₩</b> documentacao.php           |                                                                                                    |  |  |  |
| 64                                  | <div class="row g-2"></div>                                                                                    |  |  |  |
| 65                                  | <div class="col-md"></div>                                                                                     |  |  |  |
| 66                                  | <div class="form-floating"></div>                                                                              |  |  |  |
| 67                                  | <select class="form-select" id="principio" name="principio"></select>                                          |  |  |  |
| 68                                  | <option selected="">Selecione o princípio</option>                                                             |  |  |  |
| 69                                  | <option value="1">Perceptivel</option>                                                                         |  |  |  |
| 70                                  | <option value="2">Operável</option>                                                                            |  |  |  |
| 71                                  | <option value="3">Compreensivel</option>                                                                       |  |  |  |
| 72                                  | <option value="4">Robusto</option>                                                                             |  |  |  |
| 73                                  |                                                                                                    |  |  |  |
| 74                                  | <label aria-label="Escolha o principio - Existem cinco principios" for="principio">Escolha o princípio</label> |  |  |  |
| 75                                  | $\langle$ /div>                                                                                                |  |  |  |
| 76                                  | $\langle$ /div>                                                                                                |  |  |  |
| 77                                  | <div class="col-md"></div>                                                                                     |  |  |  |
| 78                                  | <div class="form-floating"></div>                                                                              |  |  |  |
| 79                                  | <select class="form-select" id="nivel" name="nivel"></select>                                                  |  |  |  |
| 80                                  | <option selected="">Selecione o nível</option>                                                                 |  |  |  |
| 81                                  | <option value="1">Nível A</option>                                                                             |  |  |  |
| 82                                  | <option value="2">Nível AA</option>                                                                            |  |  |  |
| 83                                  | <option value="3">Nível AAA</option>                                                                           |  |  |  |
| 84                                  |                                                                                                    |  |  |  |
| 85                                  | <label aria-label="Escolha o nível - Existem três niveis" for="nivel">Escolha o nível</label>                  |  |  |  |
| 86                                  | $\langle$ /div $\rangle$                                                                                       |  |  |  |
| 87                                  | $\langle$ /div $\rangle$                                                                                       |  |  |  |
| 88                                  | $\langle$ /div>                                                                                                |  |  |  |
| 89                                  | <button class="button" id="meuBotao">Buscar</button>                                                           |  |  |  |
| 90                                  | $\langle$ /form>                                                                                               |  |  |  |
| 91                                  | $\langle$ /section>                                                                                            |  |  |  |
| 92                                  | <div class="criterios"></div>                                                                                  |  |  |  |
| 93                                  | $\langle$ ?php                                                                                                 |  |  |  |
| 94                                  |                                                                                                    |  |  |  |
| 95                                  | $$result = busca ($conn);$                                                                                     |  |  |  |
| 96                                  |                                                                                                    |  |  |  |
| 97                                  | $while$ (\$linha = mysqli_fetch_assoc(\$result)){                                                              |  |  |  |
| 98                                  |                                                                                                    |  |  |  |
| 99                                  | ₽≻                                                                                                    |  |  |  |
| 100                                 |                                                                                                    |  |  |  |
| 101                                 | <h3 tabindex="0"><?= utf8_encode(\$linha['nm_exemplo'])?></h3>                                                 |  |  |  |
| 102                                 | <p tabindex="0"><?= utf8_encode(\$linha['exemplo'])?></p>                                                      |  |  |  |
| 103                                 |                                                                                                    |  |  |  |
| 104                                 | $\langle$ ?php                                                                                                 |  |  |  |
| 105                                 |                                                                                                    |  |  |  |
| 106                                 | }                                                                                                    |  |  |  |
| 107                                 |                                                                                                    |  |  |  |
| 108                                 | 3>                                                                                                    |  |  |  |
| 109                                 | $\langle$ /div>                                                                                                |  |  |  |
| 110                                 | $\langle / \text{main} \rangle$                                                                                |  |  |  |

<span id="page-34-0"></span>**Figura 17 - Trecho do código fonte da página documentação**

# <span id="page-35-0"></span>**6. MANUAL DO USUÁRIO**

### <span id="page-35-1"></span>**6.1. Menu de navegação**

Para acessar as três páginas do site, o usuário tem acesso a um menu de navegação. Sempre que o usuário focar um elemento através do teclado ou mouse, o mesmo recebe uma borda para que seja possível identificar visualmente o elemento focado. No exemplo abaixo a página documentação está em destaque pois indica que está sendo clicada.

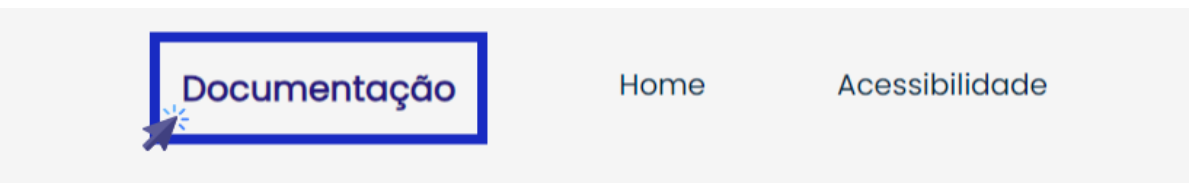

**Figura 18 - Menu de navegação**

## <span id="page-35-2"></span>**6.2. Botão para acessar a página de acessibilidade**

Para iniciar a navegação pelo site, foi sugerido através do botão "Comece sua jornada com a acessibilidade" que o usuário clique e seja direcionado a página de acessibilidade para começar a compreender o assunto. Neste botão, que se trata de uma *tag* âncora, foi informado através de um *aria-label* a seguinte mensagem "Link que te direciona para página acessibilidade", dessa maneira usuários que acessarem o site utilizando um leitor de tela terão uma melhor experiência.

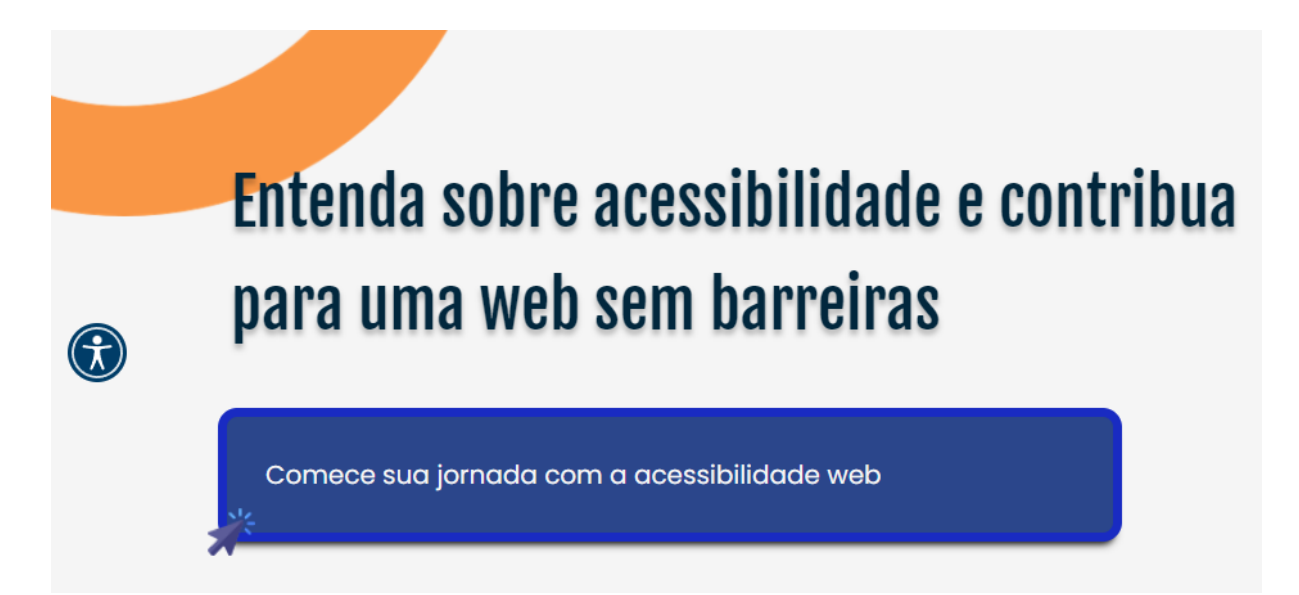

**Figura 19 - Botão que direcione para página acessibilidade**

### <span id="page-36-1"></span>**6.3. Mecanismo de busca da documentação WCAG**

Para utilizar o mecanismo de busca da documentação WCAG, deve-se acessar a página documentação. Nela terá como selecionar o princípio da documentação WCAG e o nível de acessibilidade. A documentação WCAG possui cinco princípios, porém apenas quatro deles possuem critérios de sucesso, estes estão disponíveis no mecanismo de busca. Nos critérios ficam contidos as recomendações para desenvolver sites acessíveis, eles podem ter três níveis, sendo eles nível A, que significa o menor nível de acessibilidade para classificar a acessibilidade de um site, o segundo nível é o AA, sendo o nível mediano e, por fim, nível AAA sendo o maior nível.

Na figura 20 foi representado a seleção do princípio "Operável", em seguida selecionando o nível AA, será exibido os critérios de sucesso deste princípio que são referentes a este nível de acessibilidade, esta demonstração é representada na figura 21.

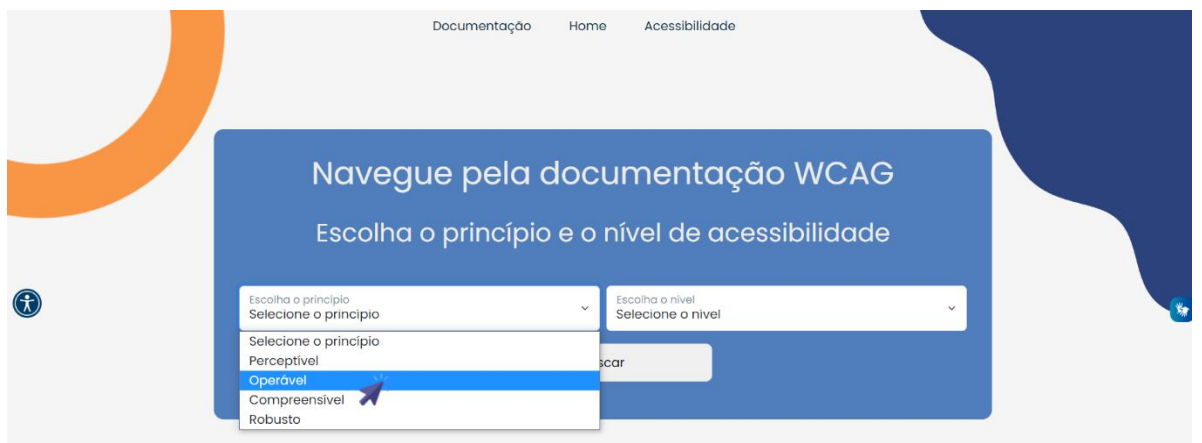

<span id="page-36-0"></span>**Figura 20 - Mecanismo de busca com princípio selecionado**

<span id="page-37-0"></span>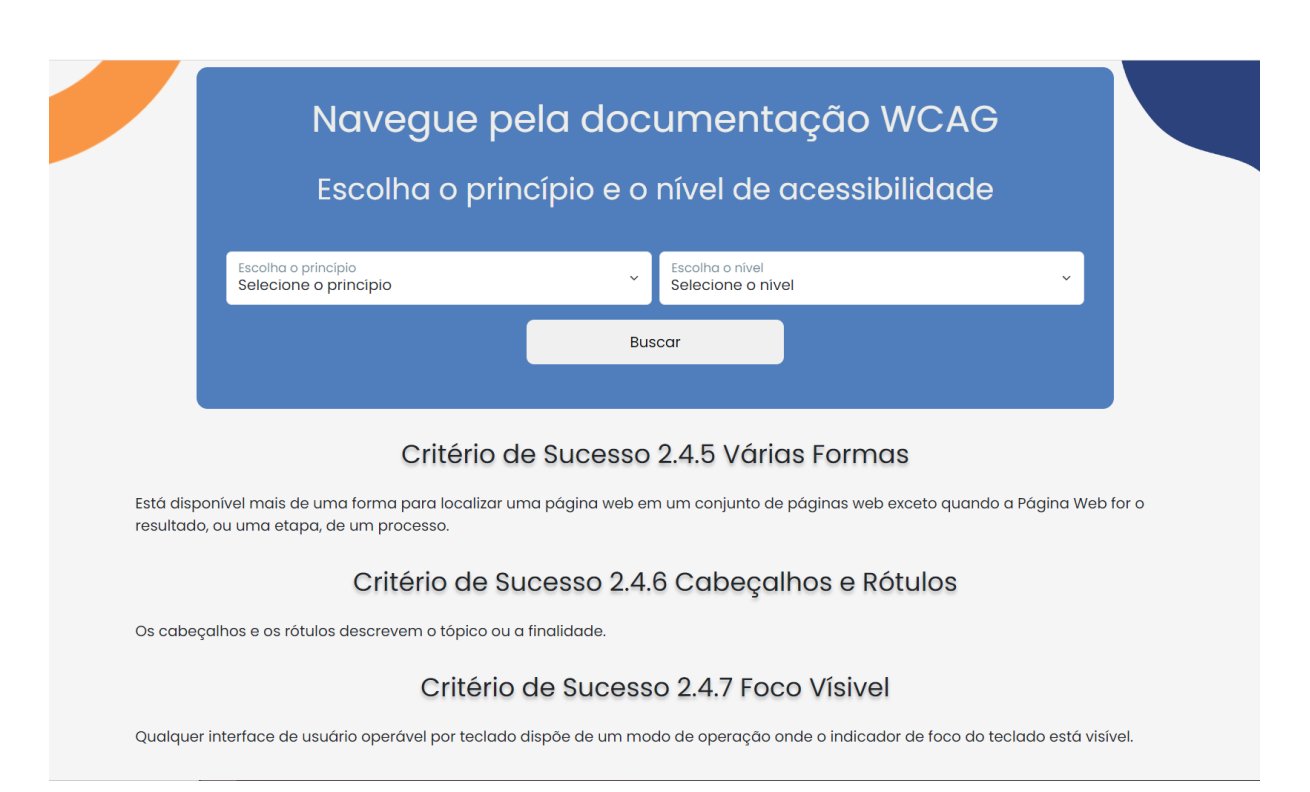

**Figura 21 - Resultado da busca na documentação WCAG**

# <span id="page-38-0"></span>**CONCLUSÃO**

Este trabalho apresenta um estudo sobre acessibilidade e o desenvolvimento de um projeto que tem como objetivo ajudar a quebrar as barreiras para a acessibilidade na web. A proposta desse trabalho foi desenvolver uma ferramenta que desenvolvedores consigam maior facilidade para compreender os princípios e diretrizes da acessibilidade, para que a web se torne um ambiente mais agradável e inclusivo para todos.

Atualmente, a internet desempenha um papel cada vez mais importante em nossas vidas cotidianas. No entanto, muitos desenvolvedores ainda carecem de conhecimentos necessários para criar websites ou aplicativos que atendam de forma adequada às necessidades dos usuários, o que resulta em um ambiente inseguro para pessoas com deficiência.

É essencial compreender que o conceito de acessibilidade vai muito além de apenas adicionar um *plugin* de Libras. Na realidade, para um projeto ser verdadeiramente acessível na web, é necessário considerar todos os aspectos desde a fase de prototipação.

Verificando isto, espera-se que com este trabalho a conscientização sobre a importância da acessibilidade na web seja ampliada, incentivando mais desenvolvedores a adotarem práticas inclusivas, gerando assim um espaço virtual mais igualitário e seguro.

# <span id="page-39-0"></span>**REFERÊNCIA BIBLIOGRÁFICA**

ABMA, Jake *et al.* Diretrizes de Acessibilidade para conteúdo na web (WCAG) 2.1. WCAG, 2018. Disponível em: <https://www.w3c.br/traducoes/wcag/wcag21-pt-BR/#abstract>. Acesso em: 19 de junho de 2023.

ACESSIBILIDADE. Bootstrap, s.d. Disponível em: < [https://getbootstrap.com.br/docs/4.1/getting-started/accessibility/>](https://getbootstrap.com.br/docs/4.1/getting-started/accessibility/). Acesso em: 18 de fevereiro de 2023.

BRASIL. LEI Nº 5.296 de 6 de dezembro de 2004. Deficiência Física. Brasília, DF. 2015. Acesso em: 31 de agosto de 2022.

BRASIL. LEI Nº 13.146 de 6 de julho de 2015. Lei Brasileira de Inclusão da Pessoa com Deficiência (Estatuto da Pessoa com Deficiência). Diário Oficial da união Brasília. 2015. Acesso em: 31 de agosto de 2022.

Sobre o W3C. W3C, 2011. Disponível em: [<https://www.w3c.br/Sobre/>](https://www.w3c.br/Sobre/). Acesso em 24 de novembro de 2022.

CAMPOS, Alice. Back-end: o que é e por que escolher essa stack de programação. Cubos academy, 2022. Disponível em: [<https://blog.cubos.academy/back-end-o-que-e-e-por-que-escolher-essa-stack-de](https://blog.cubos.academy/back-end-o-que-e-e-por-que-escolher-essa-stack-de-programacao/)[programacao/>](https://blog.cubos.academy/back-end-o-que-e-e-por-que-escolher-essa-stack-de-programacao/). Acesso em: 15 de junho de 2023.

CARTILHA de acessibilidade na web. W3C, 2011. Disponível em: < [https://www.w3c.br/Materiais/PublicacoesW3C>](https://www.w3c.br/Materiais/PublicacoesW3C). Acesso em: 17 de fevereiro de 2023.

CHAN, Margaret; e ZOELLICK, Robert B. Relatório mundial sobre a deficiência. Governo de Estado de São Paulo (Secretária dos Direitos da Pessoa com Deficiência, São Paulo, s.n, 1-26, 2011. Disponível em: [<https://apps.who.int/iris/bitstream/handle/10665/70670/WHO\\_NMH\\_VIP\\_11.01\\_por.](https://apps.who.int/iris/bitstream/handle/10665/70670/WHO_NMH_VIP_11.01_por.pdf;jsessionid=922D06E0FEFF2C1C6FAA35C52FFCDC8A?sequence=9) [pdf;jsessionid=922D06E0FEFF2C1C6FAA35C52FFCDC8A?sequence=9>](https://apps.who.int/iris/bitstream/handle/10665/70670/WHO_NMH_VIP_11.01_por.pdf;jsessionid=922D06E0FEFF2C1C6FAA35C52FFCDC8A?sequence=9). Acesso em: 17 de fevereiro de 2022.

ESTRELLA, Carlos. O Que é PHP? Guia Básico de Programação PHP. Hostinger, 2023. Disponível em: [<https://www.hostinger.com.br/tutoriais/o-que-e-php](https://www.hostinger.com.br/tutoriais/o-que-e-php-guia-basico)[guia-basico>](https://www.hostinger.com.br/tutoriais/o-que-e-php-guia-basico). Acesso em: 19 de maio de 2023.

FERRAZ, Reinaldo. Acessibilidade na Web: Boas práticas para construir sites e aplicações acessíveis. Casa do Código, 2020

FLATSCHART, Fábio. HTML5 Embarque Imediato. Rio de Janeiro: Abreu's System Ltda, 2011.

GONÇALVES, Ariane. O que é CSS? Guia Básico para Iniciantes. Hostinger Tutoriais. 2022. Disponível em: [<https://www.hostinger.com.br/tutoriais/o-que-e-css](https://www.hostinger.com.br/tutoriais/o-que-e-css-guia-basico-de-css%3E)[guia-basico-de-css>.](https://www.hostinger.com.br/tutoriais/o-que-e-css-guia-basico-de-css%3E) Acesso: 27 de outubro de 2022.

GOV.BR. Governo Digital, VLibras. Publicado no site GOV.BR. Disponível em: [<https://www.gov.br/governodigital/pt-br/vlibras](https://www.gov.br/governodigital/pt-br/vlibras) >. Acesso em: 05 de novembro de 2022.

LIMA, Fabiana. O que é e quanto ganha um desenvolvedor fullstack. Remessaonline, 2023. Disponível em: [<https://www.remessaonline.com.br/blog/o](https://www.remessaonline.com.br/blog/o-que-e-e-quanto-ganha-um-desenvolvedor-full-stack/)[que-e-e-quanto-ganha-um-desenvolvedor-full-stack/>](https://www.remessaonline.com.br/blog/o-que-e-e-quanto-ganha-um-desenvolvedor-full-stack/). Acesso em: 15 de junho de 2023.

LONGEN, Andrei. O Que é Bootstrap? Guia para Iniciantes. Hostinger, 2023. Disponível em: [<https://www.hostinger.com.br/tutoriais/o-que-e-bootstrap>](https://www.hostinger.com.br/tutoriais/o-que-e-bootstrap). Acesso em: 18 de fevereiro de 2023.

MDN. HTML: Boas práticas em acessibilidade. MDN, 2022. Disponível em: <https://developer.mozilla.org/pt-BR/docs/Learn/Accessibility/HTML>. Acesso em: 17 de fevereiro de 2022.

NURTHEN, 2022; COOPER, 2022; HENRY, 2022. WAI-ARIA Overview.W3C, 2022. Disponível em: [<https://www.w3.org/WAI/standards-guidelines/aria/>](https://www.w3.org/WAI/standards-guidelines/aria/). Acesso em: 06 de novembro de 2022.

O que é um desenvolvedor Web Front-End e o que ele faz. EBAC,2022. Disponível em: [<https://ebaconline.com.br/blog/desenvolvedor-front-end-o-que-faz>](https://ebaconline.com.br/blog/desenvolvedor-front-end-o-que-faz). Acesso em 16 de fevereiro de 2023.

ORGANIZAÇÃO MUNDIAL DA SAÚDE. Relatório Mundial sobre a Deficiência. São Paulo: Organização Mundial da Saúde, 2011. 360. Disponível em: <https://portaldeboaspraticas.iff.fiocruz.br/wpcontent/uploads/2020/09/9788564047020\_por.pdf>. Acesso em: 19 de junho de 2023.

PISA, Pedro. O que é e como usar o MySQL. TECHTUDO, 2012. Disponível em: [<https://www.techtudo.com.br/noticias/2012/04/o-que-e-e-como-usar-o](https://www.techtudo.com.br/noticias/2012/04/o-que-e-e-como-usar-o-mysql.ghtml)[mysql.ghtml>](https://www.techtudo.com.br/noticias/2012/04/o-que-e-e-como-usar-o-mysql.ghtml). Acesso em: 09 de novembro de 2022.

ROVEDA, Ugo. JAVASCRIPT: o que é, para que serve e como funciona JS. Kenzie, 2021. Disponível em:[<https://kenzie.com.br/blog/javascript/>](https://kenzie.com.br/blog/javascript/). Acesso em: 27 de outubro de 2022.

SILVA, Gizele. Pessoa QA: o que faz e qual a sua importância. Coodesh, 2023. Disponível em: [<https://coodesh.com/blog/carreiras/pessoa-qa-o-que-faz-e-qual-a](https://coodesh.com/blog/carreiras/pessoa-qa-o-que-faz-e-qual-a-sua-importancia%3e.)[sua-importancia>.](https://coodesh.com/blog/carreiras/pessoa-qa-o-que-faz-e-qual-a-sua-importancia%3e.) Acesso em: 15 de junho de 2023.

TENÓRIO, Ronaldo. Hand Talk: negócio combina inovação tecnológica com impacto social para proporcionar acessibilidade digital a milhões de pessoas surdas. 2022. Publicado no site Hand Talk. Disponível em: [<https://www.handtalk.me/br/sobre/>](https://www.handtalk.me/br/sobre/). Acesso em: 04 de novembro de 2022.

USBWebserver. USBWebserver, 2023. Disponível em: [<https://www.usbwebserver.net/webserver/>](https://www.usbwebserver.net/webserver/). Acesso em: 11 de junho de 2023.

VIDA+LIVRE. Número de sites brasileiros acessíveis tem queda em relação ao ano passado e é ainda menor que 1%. Publicado no site Vida+Livre, 2022. Disponível em:[<https://www.vidamaislivre.com.br/2022/06/14/numero-de-sites-brasileiros](https://www.vidamaislivre.com.br/2022/06/14/numero-de-sites-brasileiros-aprovados-em-todos-os-testes-de-acessibilidade-tem-queda-em-relacao-ao-ano-passado-e-e-ainda-menor-que-1/)[aprovados-em-todos-os-testes-de-acessibilidade-tem-queda-em-relacao-ao-ano](https://www.vidamaislivre.com.br/2022/06/14/numero-de-sites-brasileiros-aprovados-em-todos-os-testes-de-acessibilidade-tem-queda-em-relacao-ao-ano-passado-e-e-ainda-menor-que-1/)[passado-e-e-ainda-menor-que-1/>](https://www.vidamaislivre.com.br/2022/06/14/numero-de-sites-brasileiros-aprovados-em-todos-os-testes-de-acessibilidade-tem-queda-em-relacao-ao-ano-passado-e-e-ainda-menor-que-1/) . Acesso em: 31 de agosto de 2022.

VILLAIN, Mateus. Figma: o que é a ferramenta, Design e uso. Alura, 2022. Disponível em:< [https://www.alura.com.br/artigos/figma#:~:text=O%20Figma%20é%20uma%20plataf](https://www.alura.com.br/artigos/figma#:~:text=O%20Figma%20é%20uma%20plataforma,produto%20para%20as%20mais%20diversas) [orma,produto%20para%20as%20mais%20diversas>](https://www.alura.com.br/artigos/figma#:~:text=O%20Figma%20é%20uma%20plataforma,produto%20para%20as%20mais%20diversas). Acesso em: 18 de fevereiro de 2023.

WORLD Wide Web Consortium Launches International Program Office for Web Accessibility Initiative. W3C, 2022. Disponível em: [<https://www.w3.org/Press/IPO](https://www.w3.org/Press/IPO-announce)[announce>](https://www.w3.org/Press/IPO-announce). Acesso em 01 de dezembro de 2022.